DICOTA

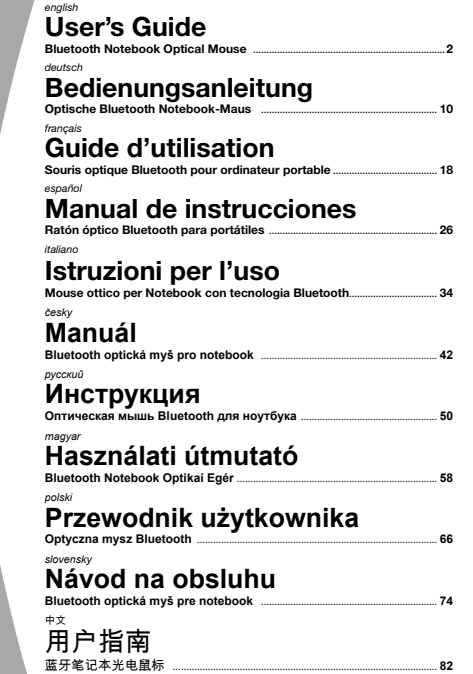

*english*

## **Intro**

Thank you for purchasing this product, it utilises the latest in Bluetooth® and Optical technology. This creative and easy-to-use Bluetooth® Mouse will bring you a whole new wireless experience.

## **System requirements:**

- Bluetooth® module enabled & embedded Notebook or PC
- Compatible with Windows® 2000, XP, Vista; Mac OS X (10.4.0 or later)

# **Main features:**

- Bluetooth<sup>®</sup> version 2.0 class II technology
- Up to 10 m wireless range (environment dependant)
- Precise optical sensor with 1000 dpi
- Provides excellent battery life
- ON/OFF button to further extend battery life
- Battery life indicator glows red when the battery is running low
- Suitable for left or right hand operation
- Compact design with deluxe rubber coating on side
- AAA(LR03) Alkaline battery x 2

## **Precausion**

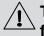

**The optical mouse cannot work on a glass or mirrored surface. Avoid operating this mouse on a glossy surface. Otherwise, this mouse may not operate normally..**

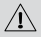

**In consideration of saving battery power, it is strongly recommended to operate an optical mouse on a bright surface with fine texture to achieve optimum operation. A very dark surface will result in shorter battery life.**

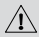

**For a better transmission distance, avoid using this device on a metal surface.**

# **Installation guide**

## **Step 1: Inserting batteries**

- 1. Remove the battery cover by holding the mouse with the scrolling wheel towards you, and using your thumb to push out the battery cover along the direction indicated by the bold arrow.
- 2. Insert two AAA alkaline batteries (please refer to the diagram above for the polarity of batteries).
- 3. Carefully slide the battery cover back in the direction opposite to that stated in procedure 1.
- 4. Please see the bottom of the mouse, power switch must be in the "ON" position. The optical sensor will be flashing.

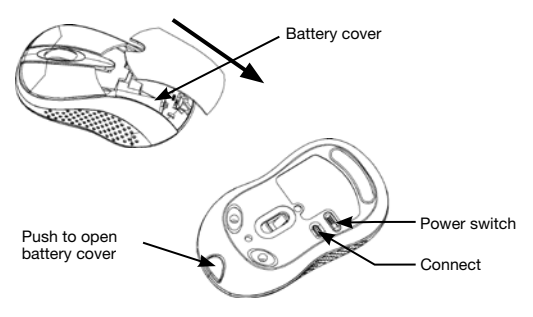

### **Step 2: Connecting "BlueLight"**

- Before installation, please make sure Bluetooth® module is enabled properly.
- Please press "Connect" button on the back of mouse before starting the pairing.

### **A: Match on Widcomm**

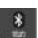

1. Double click the icon again , "My Bluetooth Place" pops up:

click "Bluetooth Setup---Bluetooth Setup Guide". In the Setup Guild window, click next button.

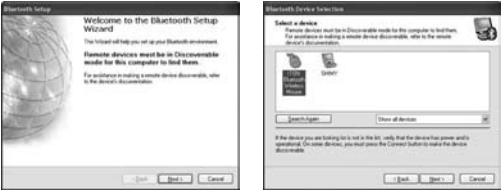

- 2. Wait until the system found the mouse, select "Mouse", click "Next".
- 3. After a few seconds, click "Click here" in the pop-up program of "Confirmation Required", now you can use your mouse.

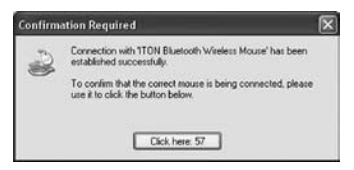

## **Note:**

If unused for more than 10 minutes, the mouse will change to battery saving mode. In this case double click the left button to reactivate the mouse. Once connected, after you remove the dongle or turn off the computer, double clicking the left button will reactivate the mouse.

Also, if you press the Connect Button inadvertently or some other disconnection occurs during use, please reconnect the mouse. If this is not available, please open the Bluetooth Dongle Software window, delete or disconnect the mouse (as the picture shows), then reconnect.

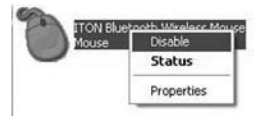

If you are using the Widcomm Bluetooth® Software, click the right button of the mouse and select "Status", then you can check the power status of the batteries and setup alarm for shortage of battery.

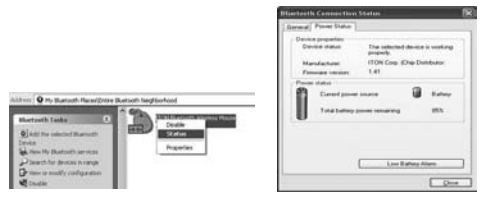

## **B: Match on Microsoft built-in software**

1. Make sure that the Bluetooth® function has been activated in your Notebook or PC. Double click the Bluetooth icon on the Task Bar or in the Control Panel, open the "Bluetooth Management" window, click "Add", and tick on "facility is ready for searching", click "Next".

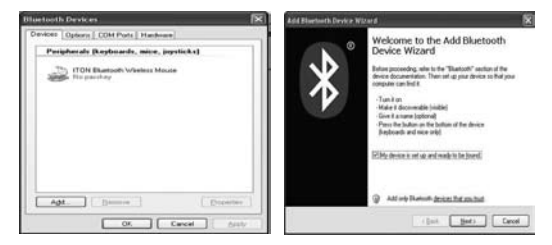

2. Wait until mouse is found, select it, then click "Next".

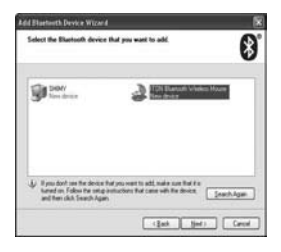

3. Select "Don't use a passkey", click "Next", the system will install the new device automatically.

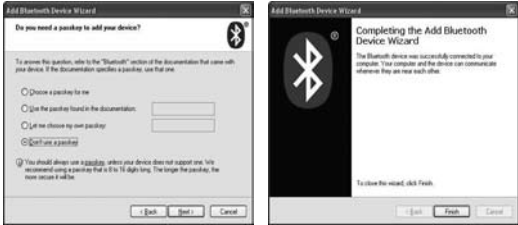

### **C: Match on IVT Software**

1. Make sure that the Bluetooth® function is active. Double click the Bluetooth® icon, open the Management window, select "Bluetooth Device Discovery" in menu "My Bluetooth" or click the orange button in the middle of window.

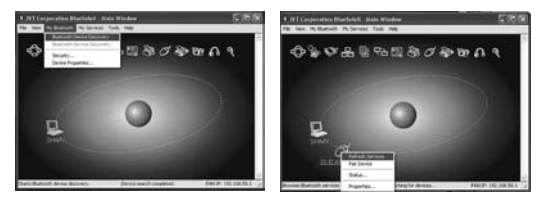

- 2. After searching, select mouse icon, right click and select "Refresh Service".
- 3. Select mouse icon again, right click and select "Connect" and "Bluetooth Input Service", the system will auto install the HID facility. After that you can use your Bluetooth® Mouse at ease.

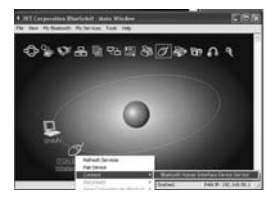

### **Smart power saving function**

When the product is not used after 3 seconds, it will be entered into idle mode. After 10 mins, it will be entered into power saving mode.

If you want to reactivate the device, please press left-click.

For long lasting power, it's recommended to turn off the product when it's finished to use.

#### **Disclaimer:**

Information in this document is subject to change without notice. The manufacturer does not make any representations or warranties (implied or otherwise) regarding the accuracy and completeness of this document and shall in no event be liable for any loss of profit or any commercial damage, including but not limited to special, incidental, consequential, or other damage. No part of this document may be reproduced or transmitted in any form by any means, electronic or mechanical, including photocopying, recording or information recording and retrieval systems without the express written permission of the manufacturer.

#### **Customer service:**

If you encounter any problem with your BlueLight, please contact our local subsidiary, partner or dealer, or send us your inquiry to info@dicota.com.

2 years warranty. Please find the complete text in our guarantee on the internet: www.dicota.com.

All the products and software mentioned above are registered trademarks of their respective owners. Errors and omissions excepted

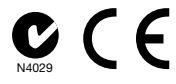

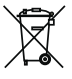

This symbol (crossed out bin wheelie symbol according to WEEE Directive 2002/96/EC and Battery Directive 2006/66/EC) indicates separate collection of waste electrical and electronic equipment as well as batteries in the EU countries. Please do not throw the equipment respectively the batteries into the domestic refuse. Please use the return and collection systems available in your country for the disposal.

*deutsch*

## **Intro**

Vielen Dank, dass Sie sich für den Kauf des Produkts "BlueLight" aus dem Hause DICOTA entschieden haben. BlueLight ist mit der neuesten Bluetooth®- und Optical-Technologie ausgestattet ist. Diese innovative und benutzerfreundliche Bluetooth®-Maus wird Sie in eine neue Ära des kabellosen Arbeitens führen.

## **Systemvoraussetzungen**

- PC oder Notebook mit Bluetooth®-Modul
- Kompatibel mit Windows® 2000, XP, Vista; Mac OS X (10.4.0 oder später)

# **Hauptmerkmale:**

- Bluetooth®-Technologie Version 2.0 (Klasse II)
- Funkradius bis zu 10 m (umgebungsabhängig)
- Präziser optischer 1000-dpi-Sensor
- Hervorragende Batterielebensdauer
- An-/Aus-Taste zur Batterieschonung
- Batterieanzeige rotes Leuchten bei schwacher Batterieleistung
- Für Links- und Rechtshänder geeignet
- Kompaktes Design mit Luxus-Gummibeschichtung an den Seiten
- 2 x AAA (LR03) Alkaline Batterien

## **Vorsicht**

**Die optische Maus funktioniert nicht auf Glas- oder Spiegeloberflächen und kann nicht auf glänzenden Oberflächen verwendet werden, da diese vorübergehende Ausfälle der Maus verursachen.**

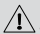

**Für einen batteriesparenden Betrieb und eine optimale Funktionsweise ist es ratsam, die optische Maus auf einer hellen Oberfläche mit feiner Textur zu verwenden. Dunkle Oberflächen führen zu einem schnelleren Entladen der Batterien.** 

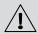

**Verwenden Sie dieses Gerät nach Möglichkeit nicht auf Metalloberflächen, um eine Übertragungsabschirmung zu verhindern.**

## **Installationsanleitung**

### **Schritt 1: Einsetzen der Batterien**

- 1. Öffnen Sie das Batteriefach, indem Sie die Maus mit dem Scrollrad in Ihre Richtung halten und die Abdeckung mit Hilfe Ihres Daumens in der abgebildeten Richtung aus der Führung schieben.
- 2. Setzen Sie nun zwei Alkaline Batterien des Typs AAA ein. (Beachten Sie dabei die in der Abbildung angegebene Polaritätskennzeichnung).
- 3. Schieben Sie die Abdeckung wieder vorsichtig entgegengesetzt der unter Punkt 1 angegebenen Richtung in die Führung.
- 4. Der An-/Aus-Schalter auf dem Boden der Maus muss nun auf "AN" gestellt sein. Der optische Sensor leuchtet auf.

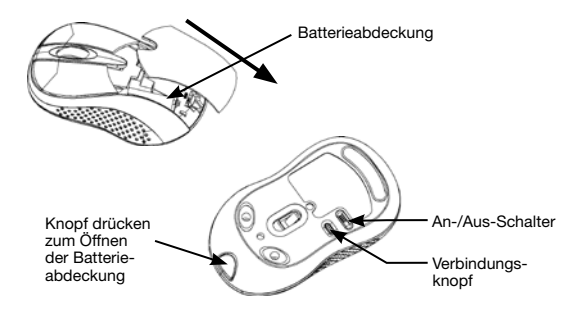

### **Schritt 2: Verbinden der Maus "BlueLight"**

- Stellen Sie vor der Installation sicher, dass das Bluetooth®-Modul richtig aktiviert ist.
- Drücken Sie die "Connect"-Taste an der Unterseite der Maus, bevor sie das Koppeln starten.

### **A: Synchronisierung über die Widcomm-Software**

- 1. Das Symbol nochmals mit Doppelklick anwählen und die Meldung "My Bluetooth Places" (Bluetooth-Umgebung) erscheint; "Bluetooth Setup – Bluetooth Setup Guide" (Bluetooth-Setup
	- Bluetooth-Setup-Assistent) anklicken. Im Fenster "Setup-Assistent" auf "Next" (Weiter) klicken.

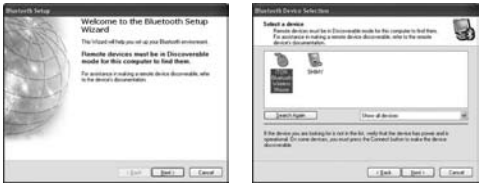

- 2. Warten Sie, bis das System die Maus erkannt hat, wählen Sie diese anschließend aus und klicken Sie auf "Next" (Weiter).
- 3. Betätigen Sie nach ein paar Sekunden das Feld "Click here" (Hier klicken) im Dialogfenster zur Bestätigung. Jetzt ist Ihre Maus betriebsbereit.

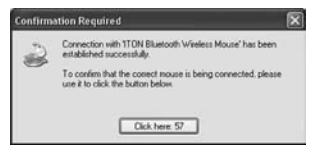

### **Hinweis:**

Ist die Maus länger als 10 Minuten inaktiv, schaltet sie sich automatisch in den Batteriesparmodus. In diesem Fall kann die Maus durch Doppelklick der linken Taste wieder aktiviert werden. Ist sie einmal verbunden, kann die Maus nach Entfernen des Dongles oder Ausschalten des Computers durch Doppelklick der linken Taste wieder aktiviert werden.

Bei versehentlicher Betätigung der "Connect"-Taste oder sonstiger ungewollter Trennung während der Verwendung, muss die Maus erneut verbunden werden. Ist dies nicht möglich, so öffnen Sie das Fenster für die Bluetooth-Dongle-Software, löschen Sie oder trennen Sie die Maus (gemäß Abbildung) und verbinden Sie die Maus neu.

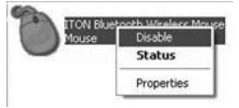

Anwender der Bluetooth®-Software von Widcomm klicken die rechte Maustaste und wählen die Option "Status". Hier können Sie den Batteriestatus prüfen und eine Batteriewarnung einrichten.

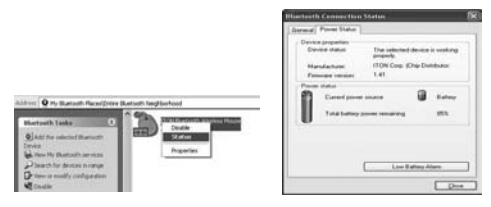

#### **B: Synchronisierung über die vorinstallierte Microsoft-Software**

1. Stellen Sie sicher, dass die Bluetooth®-Funktion Ihres Notebooks oder PCs aktiviert ist. Wählen Sie das Bluetooth-Symbol in der Taskleiste oder in der Systemsteuerung durch Doppelklick aus, öffnen Sie das "Bluetooth Management"-Fenster, klicken Sie auf "Add" (Hinzufügen) und wählen Sie die Option "facility is ready for searching" (Geräte finden), anschließend "Next" (Weiter).

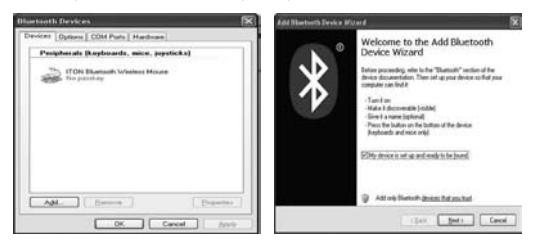

2. Warten Sie, bis die Maus gefunden worden ist, wählen Sie diese anschließend aus und gehen Sie auf "Next" (Weiter).

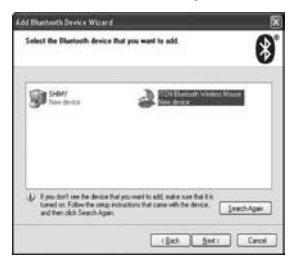

3. Wählen Sie die Option "Don't use a passkey" (Keinen Schlüssel verwenden), klicken Sie auf "Next" (Weiter) und das System wird das neue Geräte automatisch installieren.

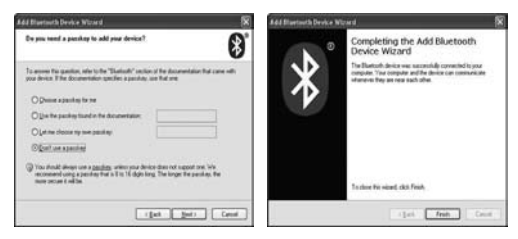

#### **C: Synchronisierung über die IVT Software**

1. Stellen Sie sicher, dass die Bluetooth®-Funktion aktiviert ist. Betätigen Sie das Bluetooth®-Symbol durch Doppelklick, öffnen Sie das Management-Fenster, wählen Sie "Bluetooth Device Discovery" (Bluetooth-Geräte suchen) im Menü "My Bluetooth" (Eigene Bluetoothumgebung) oder klicken Sie auf den orangefarbigen Knopf in der Fenstermitte.

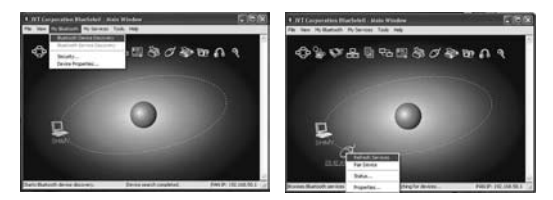

- 2. Klicken Sie nach erfolgter Suche auf das Maus-Symbol und wählen Sie im Rechtsklickmenü die Option "Refresh Service" (Dienste aktualisieren).
- 3. Betätigen Sie erneut das Maus-Symbol und wählen Sie nach erfolgtem Rechtsklick die Option "Connect" (Verbinden) und "Bluetooth Human Interface Device Service" . Das System wird das HID-Gerät automatisch installieren. Danach ist Ihre Bluetooth®-Maus einsatzbereit.

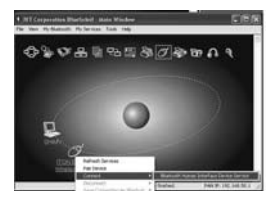

### **Energiesparfunktion:**

Das Produkt schaltet sich nach 3 Sekunden in den Ruhezustand, wenn es nicht verwendet wird. Nach 10 Minuten schaltet sich die Maus in den **Energiesparmodus.** 

Durch Linksklick wird das Gerät wieder aktiviert.

Für einen langewährenden Betrieb ist es ratsam, das Produkt nach seiner Verwendung auszuschalten.

#### **Haftungsausschluss:**

Die Information in diesem Dokument kann ohne Vorwarnung geändert werden. Der Hersteller übernimmt keine Verantwortung oder Gewähr (weder implizit noch explizit) in Bezug auf die Genauigkeit und Vollständigkeit und kann in keinem Fall für irgendeine Art von entgangenem Gewinn oder gewerblichem Schaden, inklusive Schäden spezieller, zufälliger, als Folge von oder einer sonstigen Schadensart haftbar gemacht werden. Kein Teil dieses Dokuments darf in irgendeiner Form, weder elektronisch noch mechanisch reproduziert oder übertragen werden, auch nicht durch Fotokopie, Aufnahme oder Informationsaufzeichnung, ohne die ausdrückliche schriftliche Erlaubnis des Herstellers.

#### **Kundenservice:**

Sollten Sie Probleme im Umgang mit BlueLight haben, dann setzen Sie sich mit Ihrem örtlichen Händler oder Distributor in Verbindung. Ansonsten können Sie uns unter info@dicota.com kontaktieren.

2 Jahre Garantie. Sie finden den vollständigen Text zu unseren Garantiebedingungen im Internet: www.dicota.com.

*Alle in diesem Dokument erwähnten Produkte und Software sind registrierte Marken und gehören dem jeweiligen Markeninhaber. Fehler vorbehalten.*

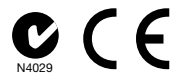

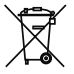

Dieses Symbol (durchgestrichene Mülltonne nach WEEE Direktive 2002/96/EC und Batterie Direktive 2006/66/EC) weist auf die getrennte Rücknahme elektrischer und elektronischer Geräte sowie Batterien in EU Ländern hin. Bitte werfen Sie das Gerät bzw. die Batterien nicht in den Hausmüll. Informieren Sie sich über das in Ihrem Land gültige Rücknahmesystem und nutzen dieses zur Entsorgung.

#### *français*

## **Intro**

Merci d'avoir choisi cette souris BlueLight de la gamme DICOTA, elle dispose des toutes dernières technologies optiques de pointe Bluetooth®. Cette souris Bluetooth® ingénieuse et facile d'utilisation vous offre une expérience tout à fait nouvelle de la connexion sans fil.

# **Configuration système requise**

- Module Bluetooth® intégré & embarqué pour ordinateur portable ou PC
- Compatible Windows® 2000, XP, Vista; Mac OS X (10.4.0 ou ultérieur)

# **Principales caractéristiques:**

- Version Bluetooth® 2.0 technologie classe II
- Jusqu'à 10 m de portée sans fil (en fonction de l'environnement)
- Senseur optique précis avec 1000 dpi
- Fournit une excellente longévité des batteries
- L'interrupteur marche/marche prolonge la longévité de la batterie
- Indicateur du niveau de batterie le voyant rouge lumineux s'allume lorsque la batterie est faible
- Convient aux gauchers et aux droitiers
- Design compact avec revêtement de luxe latéral en caoutchouc
- 2 x piles alcalines AAA (LR03)

# **Précautions**

**La souris optique ne peut pas fonctionner sur une surface en verre ou en miroir. Il convient d'éviter l'utilisation de cette souris sur une surface brillante. Sinon elle risque de ne pas fonctionner normalement.** 

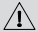

**Afin de réaliser des économies d'énergie de la batterie, il est fortement recommandé d'utiliser cette souris optique sur une surface brillante avec une fine texture, afin d'obtenir un fonctionnement optimal. Une surface très sombre réduit la longévité des piles.** 

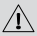

**Pour une meilleure transmission à distance, évitez d'utiliser cet appareil sur une surface métallique.**

# **Guide d'installation**

## **Etape 1: Insérer les piles**

- 1. Ouvrez le couvercle du compartiment des piles en tenant la souris par la mollette de défilement vers vous et utilisez votre pouce pour faire glisser le couvercle de la batterie dans le sens indiqué par la flèche en gras.
- 2. Insérez deux piles alcalines. (Veuillez vous référer SVP au schéma ci-dessous pour respecter la polarité des piles).
- 3. Faites glisser doucement le couvercle des piles vers le sens opposé à celui indiqué dans la position 1.
- 4. Veuillez vous assurer que le bouton d'alimentation disposé sous la souris est positionné sur "ON". Le senseur optique clignote.

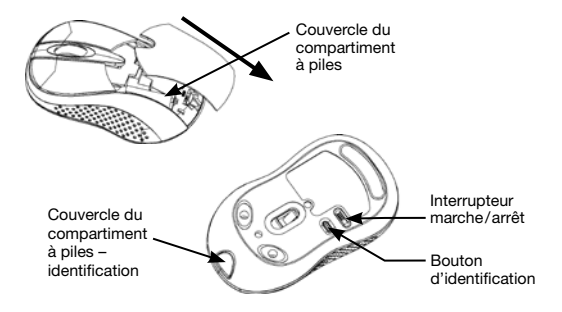

### **Etape 2: Connexion "BlueLight"**

- Avant l'installation, veuillez vous assurer que le module Bluetooth® est activé correctement.
- Pressez SVP sur le bouton "connexion" sous la souris avant d'effectuer la liaison.

## **A: Sous Widcomm**

- 1. Double cliquer une nouvelle fois sur l'icône pop-up
	- "My Bluetooth Place"; cliquez sur "configuration Bluetooth --- Guide d'installation Bluetooth". Dans la fenêtre d'installation du guide, cliquez sur le bouton suivant.

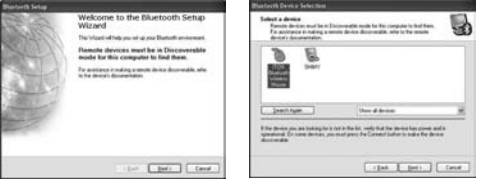

- 2. Attendez iusqu'à ce que le système détecte la souris, sélectionnez "souris", cliquez sur "suivant".
- 3. Après quelques secondes, cliquez sur "cliquez ici" dans le programme pop-up de "confirmation requise", vous pouvez maintenant utiliser notre souris.

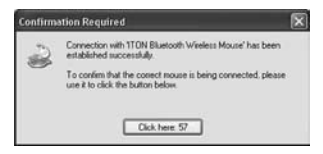

#### **Remarque :**

Si elle est inactive pendant plus de 10 minutes, la souris passe automatiquement en mode d'économie des piles. Dans ce cas, double cliquez sur le bouton gauche pour réactiver la souris. Une fois que la connexion est établie et que vous avez supprimé le dongle ou arrêté l'ordinateur, double cliquez le bouton gauche pour réactiver la souris.

En outre, si vous appuyez par inadvertance sur le bouton de connexion ou en cas de toute autre déconnexion en cours d'exécution, veuillez reconnecter la souris. Si cela ne fonctionne pas, veuillez ouvrir la fenêtre du logiciel Bluetooth et supprimer ou déconnecter la souris (comme illustré sur le schéma), et reconnecter.

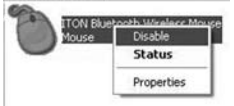

Si vous utilisez le logiciel Widcomm Bluetooth®, cliquez sur le bouton droit de la souris et sélectionnez "Statut", vous pouvez alors vérifier le statut de la puissance des batteries et configurer l'alarme pour limiter la consommation des piles.

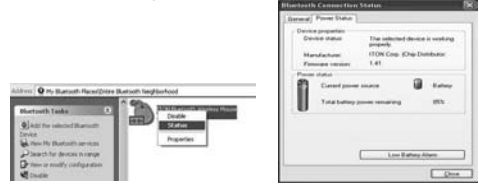

#### **B: Sous logiciel Microsoft intégré built-in**

1. Assurez-vous que la fonction Bluetooth® est activée sur votre ordinateur portable ou PC. Double cliquez sur l'icône Bluetooth® dans la barre des tâches ou dans le panneau de configuration, ouvrez la " fenêtre Bluetooth", cliquez sur "ajouter" et cochez "l'installation est prête pour la recherche", cliquez sur "suivant".

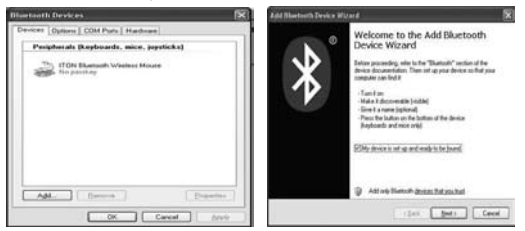

2. Attendez jusqu'à ce que la souris soit détectée, sélectionnez la souris et cliquez ensuite sur "suivant".

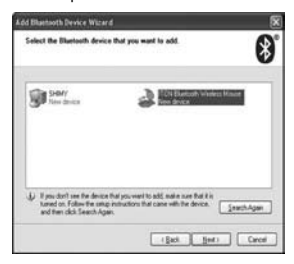

3. Après quelques secondes, cliquez sur "cliquez ici" dans le programme pop-up de "confirmation requise", vous pouvez maintenant utiliser notre souris.

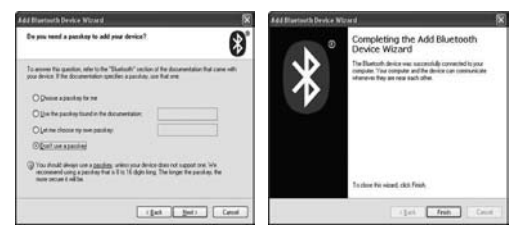

#### **C: Sous le logiciel IVT**

1. Assurez-vous que la fonction Bluetooth® fonction est activée. Double cliquez sur l'icône Bluetooth®, ouvrez la fenêtre de commande, sélectionnez "détection des périphériques Bluetooth" dans le menu "my Bluetooth" ou cliquez sur le bouton orange au centre de la fenêtre.

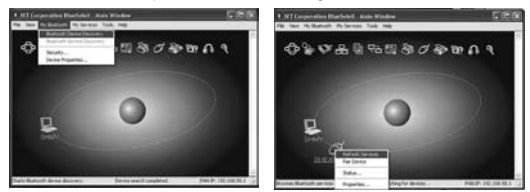

- 2. Après la recherché, faites un clic droit, sélectionnez l'icône de la souris et "mise à jour ".
- 3. Sélectionnez à nouveau l'icône de la souris, faites un click droit et sélectionnez "connexion" et "Bluetooth Input Service", le système installe automatiquement le profil HID. Votre souris Bluetooth® est maintenant connectée et prête à l'emploi.

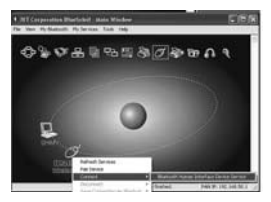

### **Fonction d'économie d'énergie:**

Après plus de 3 secondes d'inactivité, la souris passe automatiquement en mode veille. Au bout de 10 minutes, elle passe automatiquement en mode économique et requiert donc peu de consommation d'énergie.

Si vous souhaitez réactivez votre appareil, veuillez appuyer d'un clic gauche de la souris.

Pour une fonction de longue durée, il est recommandé de désactiver le produit lorsqu'il n'est plus utilisé.

#### **Décharge de responsabilité:**

Les informations contenues dans le présent document peuvent être modifiées sans préavis. Le fabricant ne peut en aucun cas être tenu responsable de son caractère inexact ou incomplet (implicitement ou explicitement). Il décline toute responsabilité pour quelque manque à gagner, ou dommage industriel, particulier, annexe ou subséquent que ce soit. La reproduction de tout ou partie de ce document de façon mécanique ou électronique est formellement interdite. Il en va de même pour sa diffusion, son contenu ne peut être photocopié, enregistré ou reproduit à des fins d'information, sans l'accord écrit explicite du fabricant.

#### **Service après-vente:**

En cas de problème avec votre BlueLight, nous vous invitons à contacter votre détaillant ou distributeur local ou à nous écrire à l'adresse suivante: info@dicota.com.

Garantie 2 ans. Vous trouverez l'intégralité du texte relatif aux clauses de garantie sur notre site Internet: www.dicota.com.

L'ensemble des produits et logiciels cités dans le présent document sont *des marques enregistrées et sont la propriété exclusive de leur dépositaire.*

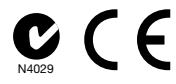

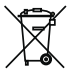

Le symbole (poubelle sur roue barrée d'une croix d'après la Directive DEEE 2002/96/EC et la Directive sur les piles et batteries 2006/66/EC) indique une collecte séparée des déchets d'équipements électriques et électroniques ainsi que des piles et des batteries dans les pays de l'UE. Veuillez ne pas jeter l'équipement dans les ordures domestiques. A utiliser pour la mise en rebut de ces types d'équipements conformément aux systèmes de traitement et de collecte disponibles dans votre pays.

*español*

## **Intro**

Le agradecemos que se haya decidido por comprar BlueLight, de DICOTA, que funciona con la tecnología Bluetooth® y óptica más actual. Este creativo ratón Bluetooth®, de fácil uso, le proporcionará una experiencia completamente nueva con la técnica inalámbrica.

# **Requisitos del sistema**

- Módulo Bluetooth® habilitado y portátil o PC integrado
- Compatible con Windows® 2000, XP, Vista; Mac OS X (10.4.0 o posteriores

# **Hauptmerkmale:**

- Tecnología Bluetooth® versión 2.0 clase II
- Alcance inalámbrico de hasta 10 metros (depende del entorno)
- Sensor óptico de precisión con 1000 DPI
- Larga vida útil de las baterías
- Botón de encendido/apagado para prolongar la vida útil de las baterías
- Indicador de la vida útil de las baterías se ilumina de color rojo, cuando el estado de carga de las baterías está bajo
- Adecuado tanto para la mano izquierda como para la derecha
- Diseño compacto con revestimiento de goma de lujo en los costados
- 2 x batería alcalina AAA (LR03)

## **Precaución**

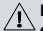

**El ratón óptico no funciona sobre superficies de vidrio o**   $\stackrel{\textstyle\triangle}{=}$ espejos. Evitar utilizar el ratón sobre superficies brillantes. **En caso contrario, este ratón no funcionará reglamentariamente.**

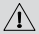

**A fin de ahorrar energía de las baterías así como de conseguir un funcionamiento óptimo, se recomienda utilizar un ratón óptico sobre una superficie clara finamente texturada. Una superficie muy oscura acortará la vida útil de las baterías.**

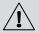

**! Para conseguir una distancia de transmisión mejor, se deberá evitar utilizar el ratón sobre superficies metálicas.**

# **Guía de instalación**

## **Paso 1: Poner las baterías**

- 1. Quitar la tapa de la batería aguantando el ratón con la rueda scroll encarada hacia el cuerpo y presionando con el pulgar la tapa para sacarla en la dirección que indica la flecha negrita.
- 2. Colocar 2 baterías alcalinas AAA. (Para la polaridad de las baterías véase el diagrama que figura arriba).
- 3. Vuelva a poner la tapa de las baterías con cuidado, realizando el movimiento contrario al descrito en el punto 1.
- 4. A continuación cerciórese de que en la cara inferior del ratón el interruptor de encendido y apagado esté en la posición de "ON". El sensor óptico deberá parpadear.

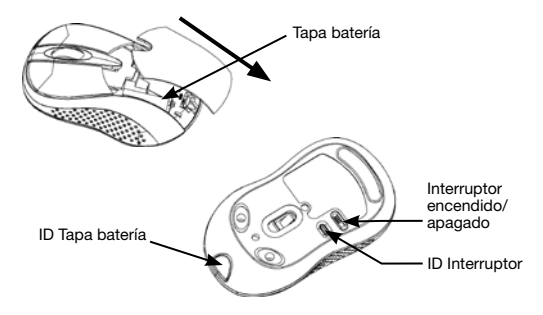

### **Schritt 2: Conectar ..BlueLight"**

- Antes de proceder a la instalación, rogamos asegúrese de que el módulo Bluetooth® está activado correctamente.
- A continuación, pulse la tecla "Conectar" en la cara inferior del ratón antes de empezar con los enlaces.

#### **A: Enlazar con Widcomm**

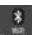

1. Doble clic de nuevo en el icono **de la cultura despliega** "My Bluetooth Place"; clicar "Bluetooth Setup---Bluetooth Setup Guide". En la ventana Setup Guild, clicar el botón "Next".

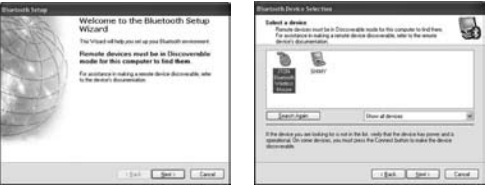

- 2. Esperar hasta que el sistema encuentre el ratón, seleccionar "Mouse", clicar "Next".
- 3. Al cabo de unos pocos segundos, clicar "Click here" en el programa desplegable de "Confirmation Required", ahora ya puede utilizar su ratón.

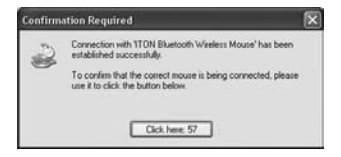

## **Nota:**

Si no se utiliza, se apagará automáticamente al cabo de 10 minutos, el ratón cambiará al modo de ahorro energético de las baterías. En este caso, haga un doble clic en el botón izquierdo del ratón para reactivarlo. Una vez conectado y después de quitar el dongle o apagar el ordenador, haciendo un doble clic en el botón izquierdo del ratón éste se reactivará.

Reactive el ratón asimismo en caso de pulsar accidentalmente el botón de conexión o de producirse una desconexión por otro motivo. En caso de no ser posible, abra la ventana del software Bluetooth® Dongle, borre o elimine el ratón (tal como muestra la figura) y vuelva a conectarlo.

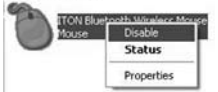

Si utiliza el software de Widcomm Bluetooth<sup>®</sup>, haga un clic en el botón derecho del ratón y seleccione "Status", entonces podrá comprobar el estado de carga de las baterías y configurar la alarma para el caso de estado de carga bajo de la baterías.

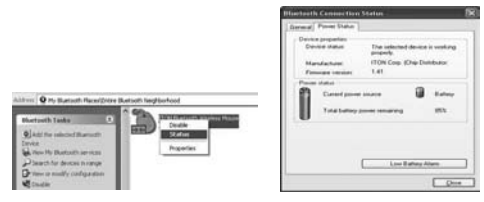

#### **B: Enlazar con software de Microsoft built-in**

1. Asegúrese de que la función Bluetooth® ha sido activada en su portátil o PC. Haga un doble clic en el icono Bluetooth® o en la barra de tareas o en el Panel de Control, abra la ventana "Bluetooth Management", haga un clic en "Add" y pinche en "facility is ready for searching", luego un clic en "Next".

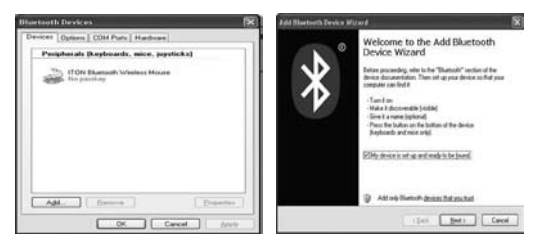

2. Espere a que se encuentre el ratón, selecciónelo y después haga un clic en "Next".

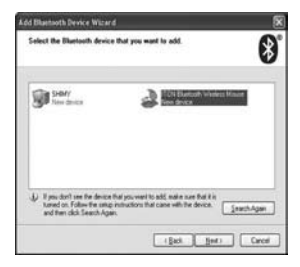

3. Seleccione "Don't use a passkey", haga un clic en "Next", el sistema instalará el nuevo dispositivo automáticamente.

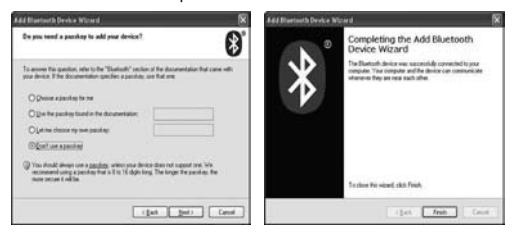

#### **C: Enlazar con software IVT**

1. Asegúrese de que la función Bluetooth® está activada. Haga un doble clic en el icono Bluetooth®, abra la ventana de administración, seleccione "Bluetooth Device Discovery" en el menú "My Bluetooth" o haga un clic en el botón naranja en el centro de la ventana.

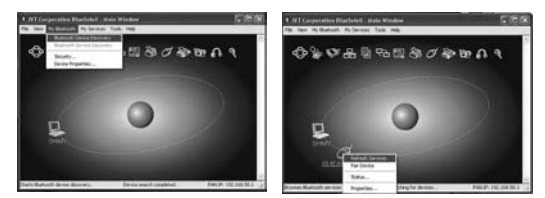

- 2. Después de buscar, seleccione el icono de ratón, clique el botón derecho y seleccione "Refresh Service".
- 3. Seleccione de nuevo el icono de ratón, clique el botón derecho y seleccione "Connect" y "Bluetooth Input Service", el sistema autoinstalará el dispositivo HID. Ahora podrá usar cómodamente su ratón Bluetooth®.

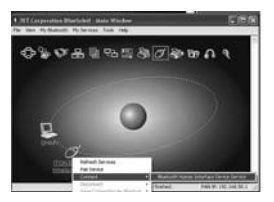

#### **Función inteligente de ahorro energético:**

Cuando el producto no se utilice durante 3 segundos, pasará completamente al modo de inactividad. Al cabo de 10 minutos pasará al modo de ahorro energético.

Si desea reactivar el dispositivo, haga un clic en el botón izquierdo del ratón.

A fin de alagar la vida útil, recomendamos desconectar el producto cuando ya no se vaya a utilizar.

#### **Exclusión de responsabilidad:**

La información contenida en éste documento puede ser modificada sin previo aviso. El fabricante no acepta responsabilidad o garantía alguna (implícita o explícitamente) en cuando a la exactitud e integridad y en modo alguno podrá hacérsele responsable de beneficios perdidos o daños comerciales, inclusive perjuicios especiales o casuales como consecuencia de cualquier otro tipo de daños. Ninguna parte del presente documento podrá ser reproducida o transmitida en forma alguna, ni electrónica ni mecánica, ni tampoco por medio de fotocopia, fotografía o registro de información, sin el expreso consentimiento escrito del fabricante.

### **Servicio al cliente:**

Si tuviera Ud, algún problema con el manejo del BlueLight, póngase entonces en contacto con su comerciante o distribuidor local. Por lo demás, también puede contactarnos a través de info@dicota.com.

2 años de garantía. Hallará el texto completo de nuestras condiciones de garantía en Internet: www.dicota.com.

*Todos los productos y Software mencionados en el presente documento son marcas registradas propiedad de los respectivos titulares de las mismas. Salvedad de errores.*

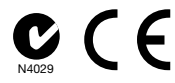

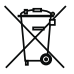

Este símbolo [un contenedor de basura tachado con una X en base a la Directiva WEEE 2002/96/CE y Directiva sobre baterías 2006/66/CE] indica que la recogida de basura de equipos eléctricos y electrónicos y baterías deberá tratarse por separado en los países de la Unión Europea. No tire este equipo a la basura doméstica. Para el desecho de este tipo de equipos utilice los sistemas de devolución al vendedor y de recogida que se encuentren disponibles en su país.

*italiano*

## **Intro**

Ti ringraziamo per aver acquistato BlueLight di DICOTA, che si avvale dell'ultima tecnologia Bluetooth® e della tecnologia ottica. Questo mouse Bluetooth® creativo e facile all'uso ti condurrà a un'esperienza wireless del tutto sconosciuta.

# **Requisiti di sistema**

- Notebook o PC dotato di modulo Bluetooth® abilitato e incorporato
- Compatibilità con Windows® 2000, XP, Vista; Mac OS X (10.4.0 o versioni successive)

# **Caratteristiche principali:**

- Tecnologia Bluetooth® versione 2.0 classe II
- Raggio d'azione wireless fino a 10 m (dipende dall'ambiente)
- Sensore ottico preciso con 1000 DPI
- Durata delle batterie eccellente
- Pulsante di acceso/spento per un ulteriore risparmio delle batterie
- Indicatore livello batterie: si illumina di rosso quando le batterie si stanno per scaricare
- Utilizzo idoneo per utenti destri e mancini
- Design compatto con elegante rivestimento laterale in gomma
- 2 batterie alcaline AAA (LR03)

## **Attenzione**

**Il mouse ottico non può funzionare su superfici di vetro o su specchi. Evitare di utilizzare il mouse su superfici lucide. Così facendo, si potrebbe compromettere il normale funzionamento.**

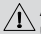

**Al fine di ridurre il consumo delle batterie, raccomandiamo di utilizzare un mouse ottico su superfici brillanti con struttura fine, per ottenere un funzionamento ottimale. Superfici molto scure causeranno una riduzione della durata delle batterie.**

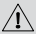

**Qualora si intendesse aumentare la distanza di trasmissione, evitare di usare il dispositivo su superfici di metallo.**

## **Guida per l'installazione**

### **Passo 1: Inserimento delle batterie**

- 1. Rimuovere il coperchio del vano batterie mantenendo il mouse con la rotellina scroll verso di sé, e premere con il pollice facendo scorrere il coperchio del vano batterie nella direzione indicata dalla freccia in neretto.
- 2. Inserire due pile alcaline AAA. (Confrontare lo schema sopra indicato per la polarità delle pile).
- 3. Spostare delicatamente il coperchio del vano batterie in direzione opposta a quella descritta al punto 1.
- 4. Controllare la base del mouse: il pulsante di acceso/spento deve trovarsi in posizione "ON". Il sensore ottico lampeggerà.

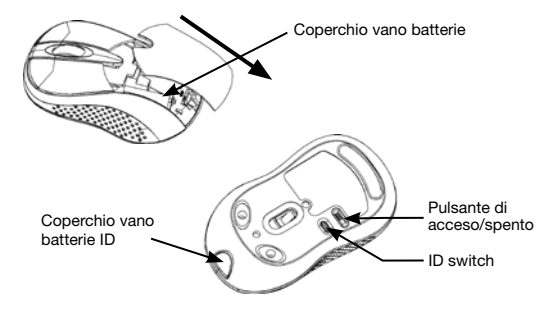

### **Passo 2: Come connettere "BlueLight"**

- Prima di procedere all'installazione, assicurarsi che il modulo Bluetooth® sia debitamente abilitato.
- Premere il pulsante "Connetti" sul retro del mouse prima di procedere all'operazione di pairing.

### **A: Sincronizzazione su Widcomm**

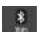

1. Fare nuovamente doppio clic sull'icona , "My Bluetooth Place" apparirà; fare clic su "Bluetooth Impostazioni---Bluetooth setup". Nella finestra del set-up, fare clic su "Avanti".

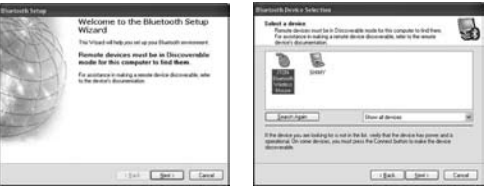

- 2. Attendere che il sistema trovi il mouse, dopodiché selezionare "Mouse", e fare clic su "Avanti".
- 3. Dopo alcuni secondi, fare clic su "Fare clic qui" nel programma pop-up di "Richiesta di Conferma". Ora potrai usare il mouse.

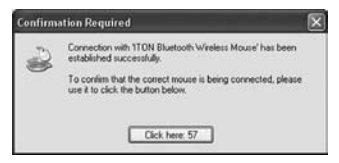
## **Nota:**

Se inutilizzato per più di 10 minuti, il mouse passerà al modo di risparmio batterie. In tal caso, fare doppio clic sul tasto sinistro per riattivarlo. Una volta connesso, dopo aver rimosso il dongle o aver spento il computer, fare doppio clic sul tasto sinistro per riattivare il mouse.

Allo stesso modo, si dovrà ristabilire la connessione del mouse in caso di pressione inavvertita del pulsante "Connetti", o in seguito a qualsiasi altro scollegamento verificatosi durante l'utilizzo. Se ciò non fosse possibile, aprire la finestra "Bluetooth Dongle Software", eliminare o scollegare il mouse (come indicato dalla figura), dopodiché ristabilire la connessione.

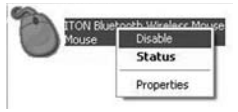

Qualora si utilizzasse il software "Widcomm Bluetooth", fare clic sul tasto destro del mouse e selezionare "Stato": qui si potrà verificare lo stato delle batterie e impostare un allarme che indichi il livello basso di carica delle stesse.

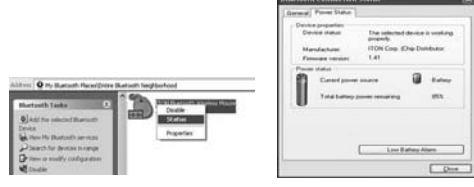

#### **B: Sincronizzazione con software Microsoft incorporato**

1. Assicurarsi di aver attivato la funzione Bluetooth® sul proprio Notebook o PC. Fare doppio clic sull'icona "Bluetooth" sulla Barra delle Applicazioni o sul Pannello di Controllo, aprire la finestra "Gestione Bluetooth", fare clic su "Aggiungi", e selezionare "dispositivo pronto per la ricerca"; infine fare clic su "Avanti".

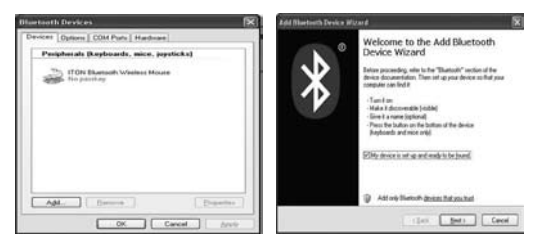

2. Attendere che il sistema trovi il mouse, selezionarlo, dopodiché fare clic su "Avanti".

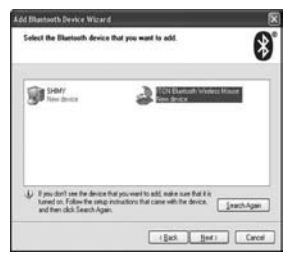

3. Selezionare "Non usare passkey" e fare clic su "Avanti": il sistema installerà automaticamente il nuovo dispositivo.

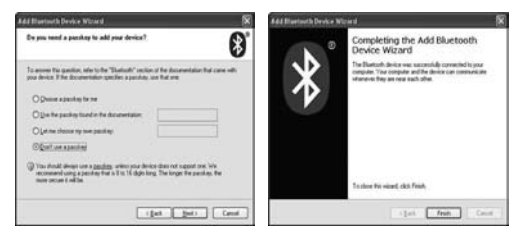

#### **C: Sincronizzazione con software IVT**

1. Assicurarsi che la funzione Bluetooth® sia attivata. Fare doppio clic sull'icona "Bluetooth", aprire la finestra di gestione, selezionare "Trova Dispositivo Bluetooth" dal menu "My Bluetooth" o fare clic sul pulsante arancione al centro della finestra.

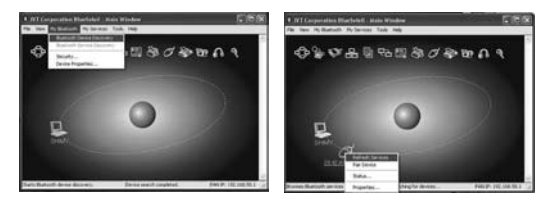

 $-39 -$ 

- 2. Una volta terminata la ricerca, selezionare l'icona del mouse, premere il tasto destro e selezionare "Aggiorna Servizio".
- 3. Selezionare nuovamente l'icona del mouse, premere il tasto destro e selezionare "Connetti" e "Bluetooth Input Service": il sistema installerà automaticamente il dispositivo HID. A tal punto, sarà possibile usare il mouse Bluetooth® con estrema facilità.

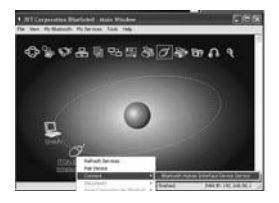

#### **Funzione intelligente di risparmio batterie:**

Se inutilizzato per più di 3 secondi, il dispositivo entrerà nella modalità di inattività. Dopo 10 minuti, passerà alla modalità di risparmio energetico.

Per riattivare il dispositivo, premere il pulsante sinistro del mouse.

Per estendere la durata delle batterie, si raccomanda di spegnere il mouse dopo l'utilizzo.

#### **Esclusione della responsabilità:**

Le informazioni contenute nel documento sono soggette a modifica senza preavviso. Il produttore dell'apparecchio non da alcuna garanzia implicita o esplicita in merito alla correttezza o alla completezza del presente documento e non si assume in alcun modo una responsabilità per la perdita di utili o altri danni commerciali, ad inclusione ma non limitatamente a danni commerciali specifici, casuali, conseguenti o di altro tipo. Non è permesso riprodurre o trasmettere il presente documento in parte o in tutto, in forma elettronica o meccanica, neanche come fotocopia, registrazione o file senza l'espresso assenso per iscritto del produttore.

#### **Servizio di assistenza:**

Qualora dovessero nascere difficoltà con l'esercizio del vostro BlueLight, vi preghiamo di mettervi in contatto con il vostro rivenditore o distributore locale. Potete sempre anche contattarci direttamente all'indirizzo info@dicota.com.

2 anni di garanzia Troverete il testo completo delle nostre condizioni di garanzia in internet sul sito: www.dicota.com.

*Tutti i prodotti e la software sopraindicati sono marchi registrati dei rispettivi titolari. Con riserva di errori.*

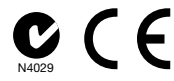

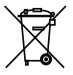

Questo simbolo (bidone barrato secondo la Direttiva 2002/96/ CE REAA e la Direttiva Batterie 2006/66/CE) ricorda che nei paesi EU apparecchi elettrici ed elettronici, batterie ed accumulatori devono essere smaltiti separatamente. Non gettate l'apparecchio nella spazzatura normale! Informatevi sul sistema di smaltimento vigente nel vostro paese e smaltite l'apparecchio di conseguenza.

*česky*

## **Intro**

Děkujeme Vám za zakoupení myši BlueLight od společnosti DICOTA, která využívá nejnovější Bluetooth® optickou technologii. Tato kreativní a jednoduše ovladatelná Bluetooth® myš Vám nabídne úplně nový zážitek z bezdrátové technologie.

# **Systémové požadavky**

- Aktivní Bluetooth® modul v notebooku nebo PC
- Kompatibilní s Windows® 2000, XP, Vista; Mac OS X (10.4.0 nebo novější)

# **Hlavní funkce**

- Technologie Bluetooth® verze 2.0 třídy II
- Bezdrátový dosah až 10 m (v závislosti na prostředí)
- Přesný optický senzor s rozlišením 1000 dpi
- Úspora baterií
- Tlačítko On/Off (Zap./Vyp.) pro prodloužení životnosti baterií
- Indikátor stavu baterie svítí červeně, když je baterie téměř vybitá
- Vhodná pro obě ruce
- Kompaktní design s příjemně pogumovanými stranami
- 2 AAA (LR03) alkalické baterie

# **Varování**

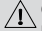

**Optická myš nefunguje na skleněném nebo zrcadlovém povrchu.Nepoužívejte myš na lesklém povrchu. V opačném případě nebude myš fungovat správně.** 

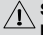

**S ohledem na prodloužení životnosti baterií doporučujeme používat myš na světlém povrchu s jemnou strukturou. Velmi tmavé povrchy zkracují životnost baterií.**

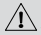

**Pro lepší dosah přenosu se vyhněte používat myš na kovovém povrchu.**

# **Průvodce instalací**

## **Krok 1: Vložení baterií**

- 1. Odejměte kryt baterie uchopením myši tak, aby skrolovacím kolečkem směřovala k Vám a palcem odsuňte kryt baterie ve směru šipky.
- 2. Vložte dvě alkalické baterie typu AAA (dbejte na správnou polaritu).
- 3. Opatrně zasuňte kryt baterií zpět opačným způsobem, než v bodě 1 .
- 4. Na spodní části myši musí být nastaven vypínač v pozici "On". Optický senzor začne blikat.

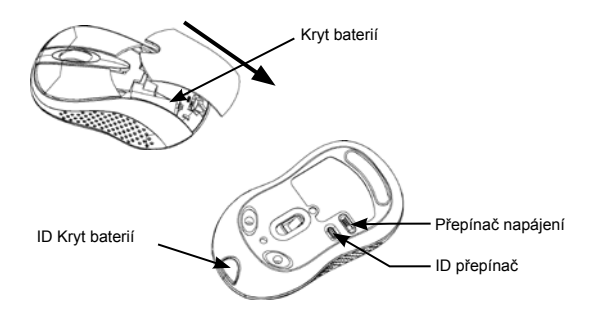

### **Krok 2: Zapojení myši "BlueLight"**

- Před instalací se ujistěte, že Bluetooth® modul je aktivovaný.
- Před začátkem párování stlačte tlačítko "Connect" (Připojit) na spodní straně myši.

## **A: Párování pomocí softwaru Widcomm**

1. Dvakrát klikněte myší na ikonu , zobrazí se nabídka "My Bluetooth" Place"; dále klikněte na "Bluetooth Setup---Bluetooth Setup Guide". V okně Setup Guide klikněte na tlačítko "Next" (Další).

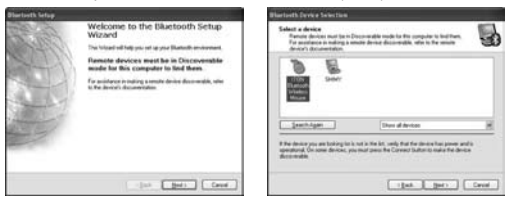

- 2. Počkejte dokud systém nenalezne myš, vyberte Mouse" (Myš) a klikněte na tlačítko "Next" (Další).
- 3. Po několika sekundách klikněte na tlačítko "Click here" (Klikněte zde) v okně "Confirmation Required", nyní můžete začít myš používat.

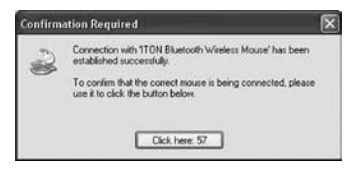

### **Poznámka:**

Pokud myš nebudete používat déle než 10 minut, automaticky se přepne do úsporného režimu. Opět jí aktivujete dvoj-klikem levého tlačítka. Pokud byla myš už jednou připojená, poté co odpojíte dongle nebo vypnete počítač, dvoj-klikem levého tlačítka opět aktivujete myš. Pokud nedopatřením stlačíte "Connect Button" (Připojit) nebo se odpojíte během používání, myš opět zapojte. Pokud se Vám nepodaří takto myš uvést do provozu, otevřete okno Bluetooth Dongle Software, vymažte nebo odpojte myš (jak je znázorněné na obr.) a opět myš připojte.

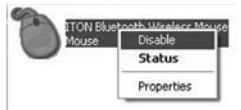

V případě, že používáte aplikaci Widcomm Bluetooth Software , klikněte na pravé tlačítko myši a vyberte "Status" (Stav), poté můžete ověřit stav baterie a nastavit signalizaci pro nízký stav baterie.

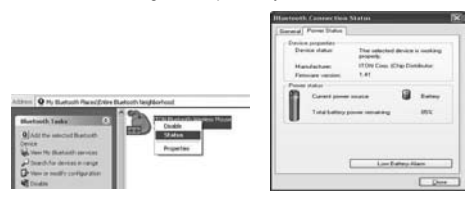

## **B: Párování pomocí softwaru Microsoft**

1. Ujistěte se, že funkce Bluetooth® byla ve Vašem notebooku nebo PC aktivována. Klikněte dvakrát na ikonu Bluetooth® na programové liště nebo na Control Panel (Ovládací panel), otevřete okno "Bluetooth Management" (Správa Bluetooth), klikněte na "Add" (Přidat), a zaškrtněte "facility is ready for searching" (Příslušenství je připraveno na vyhledání) , klikněte na "Next" (Další).

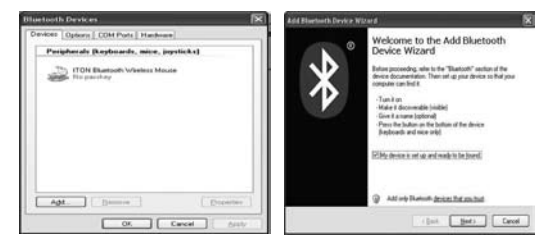

2. Počkejte, dokud se myš nevyhledá, vyberte ji a opět klikněte na "Next" (další).

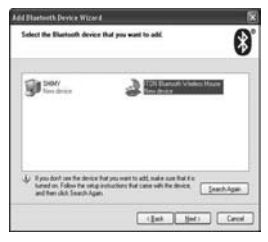

3. Zvolte " Don't use a passkey" (Nepoužívat heslo), klikněte "Next" (Další) a systém dokončí instalaci automaticky.

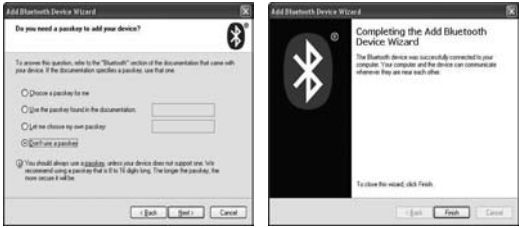

- **C: Párováni pomocí softwaru IVT**
- 1. Ujistěte se, že je aktivována funkce Bluetooth. Dvoj-klikněte na ikonu Bluetooth®, otevřete Management (Správa), v menu "My Bluetooth" vyberte "Bluetooth Device Discovery" (Vyhledání zařízení Bluetooth) nebo klikněte na oranžové tlačítko uprostřed okna.

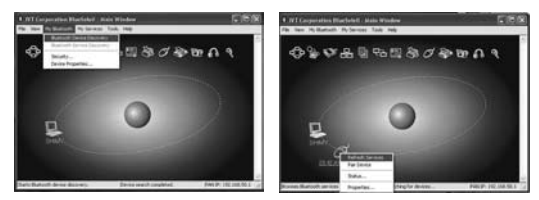

- 2. Po vyhledání zvolte ikonu myši a kliknutím pravého tlačítka zvolte "Refresh Service" (Obnovit službu).
- 3. Opět zvolte ikonu myši, klikněte pravým tlačítkem a zvolte "Connect" (Připojit) a "Bluetooth Input Service" (Vstupní Bluetooth služba). Systém nainstaluje automaticky ovladač HID. Poté můžete začít používat Bluetooth® myš.

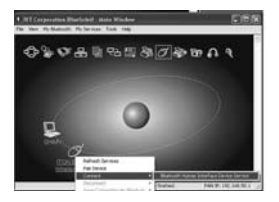

### **Funkce inteligentní úspory energie:**

Pokud nepoužíváte myš déle než 3 sekundy, přepne se do pohotovostního režimu. Po 10 minutách se přepne do úsporného režimu.

Levým tlačítkem myš reaktivujete.

Pro dlouhotrvající životnost baterií se doporučuje myš vždy po skončení používání vypnout.

### **Odvolání:**

Informace v tomto dokumentu mohou být upraveny bez upozornění. Výrobce nepřebírá žádnou odpovědnost (implicitní ani jinou) v souvislosti s přesností a úplností tohoto dokumentu a není v žádném případě zodpovědný za jakoukoliv ztrátu na zisku či majetkovou škodu (tzn. ani škodu odbornou, náhodnou, nepřímou apod.). Žádná část tohoto dokumentu nesmí být reprodukovaná či přenášena v žádné formě a žádnými prostředky, elektronicky ani mechanicky, včetně kopírování, nahrávání anebo přepisování informací a vyhledávání v informačních systémech bez výslovného písemného souhlasu výrobce.

#### **Zákaznický servis:**

V případě, že výrobek přestane fungovat, je nutné kontaktovat zástupce firmy DICOTA na dicota@dicota.cz nebo info@dicota.com.

Záruka: 2 roky od data nákupu. Více informací o záruce najdete na internetových stránkách www.dicota.cz. Záruka se nevztahuje na běžné opotřebení výrobku.

*Všechny produkty a software výše zmíněné jsou registrované jako ochranné známky příslušných vlastníků. S vyhrazením omylu.*

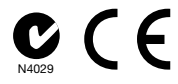

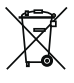

Tento symbol (označení přeškrtnutého odpadkového koše – podle WEEE Směrnice 2002/96/EC a Směrnice 2600/66/EC o bateriích) označuje možnost tříděného sběru odpadu elektrických a elektronických součástek a také baterií v zemích EU. Prosím, neodhazujte tento výrobek do smíšeného odpadu. Prosím, dodržujte nařízení sběru a vrácení odpadu podle předpisů příslušného státu.

#### *русский*

## **Intro**

Благодарим вас за приобретение мыши BlueLight производства фирмы «DICOTA», которая сочетает в своей разработке последние достижения технологии Bluetooth® и оптической технологии. Эта гибкая и удобная в использовании мышь типа Bluetooth® принесет вам совершенно новый опыт в области использования беспроводных устройств.

# **Системные требования**

- Ноутбук или ПК со встроенным и разблокированным модулем Bluetooth®
- Совместимость с Windows® 2000, XP, Vista; Mac OS X (10.4.0 или более поздними версиями)

## **Основные свойства**

- Версия Bluetooth® 2.0 класс II
- Радиус действия до 10 м (в зависимости от окружающей среды)
- Точный оптический сенсор с разрешением 1000 DPI
- Обеспечивает отличную продолжительность жизни батареи
- Кнопка ВКЛ/ВЫКЛ для еще большего увеличения времени жизни батареи
- Индикатор состояния батареи светится красным светом при разрядке батареи
- Пригодна для использования правой и левой руками
- Компактный дизайн с эксклюзивным каучуковым покрытием по сторонам корпуса
- Две алкалиновые батареи AAA (LR03)

## **Внимание**

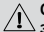

**Оптическая мышь не может работать на стеклянной или зеркальной поверхности. Избегайте пользования мышью на гладких поверхностях. В противном случае возможно нарушение нормальной работы мыши.**

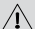

**Для экономии энергии батарей настоятельно рекомендуется пользоваться оптической мышью на светлых, обладающих мелкозернистой структурой поверхностях, которые позволяют достижение оптимальных эксплуатационных результатов. Очень темные поверхности снижают срок жизни батарей.**

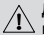

**Для лучшей дальности передачи сигнала избегайте пользованияустройством на металлических поверхностях.**

#### **Инструкция по подсоединению**

#### **Шаг 1: Установка батарей**

- 1. Удерживая мышь колесиком (скроллером) по направлению к себе, снимите крышку батарейного отсека, выдавив ее при помощи большого пальца в направлении указанном стрелкой.
- 2. Вставьте две AAA алкалиновые батареи. (Для соблюдения полярности руководствуйтесь изображенной схемой установки).
- 3. Аккуратно установите крышку батарейного отсека продвинув ее скользящим движением в направлении обратном указанному в пункте 1.
- 4. Пожалуйста, обратите внимание, что переключатель питания на дне мыши должен находиться в положении ВКЛ. Оптический сенсор при этом будет излучать световые сигналы.

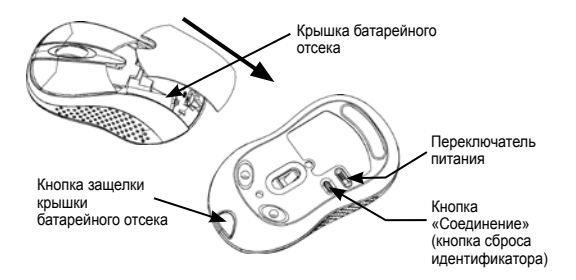

#### **Шаг 2: Подсоединение мыши "BlueLight"**

- Перед установкой убедитесь, что модуль Bluetooth® активирован надлежащим образом.
- Пожалуйста, нажмите кнопку «Соединение» (кнопка сброса идентификатора) в нижней части мыши перед началом установки.

#### **A: Установка на софтвере Widcomm**

1. Дважды щелкните по значку , для появления окна «Bluetooth – окружение»; щелкните «Подключить устройство Bluetooth – Мастер настройки Bluetooth». В «Мастере настройки» щелкните на кнопку «Далее».

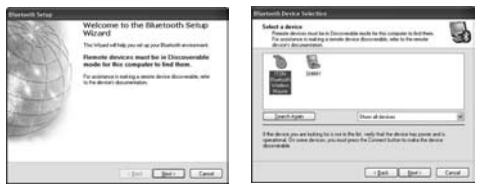

- 2. Подождите пока система найдет мышь, выберите меню «Мышь», щелкните на кнопку «Далее».
- 3. Через несколько секунд щелкните на значок «Щелкнуть здесь» в появившейся программе «Авторизация», после этого вы можете пользоваться мышью.

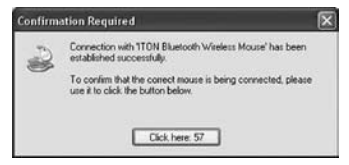

#### **Внимание:**

Если мышь не используется более чем 10 минут, происходит переход в режим ожидания (экономии заряда батарей). Для возобновления подсоединения, в этом случае, дважды щелкните по левой клавише мыши. Для повторного подсоединения после отсоединения приемного устройства Bluetooth или перезапуска компьютера также активируйте мышь двойным щелчком по левой клавише.

Если при случайном отжатии кнопки «Соединение» или по другим причинам происходит отсоединение мыши, подключите ее снова. Если соединения не удается достигнуть, откройте окно софтвера приемного устройства Bluetooth, удалите или отсоедините мышь (как показано на рисунке) и снова подсоедините.

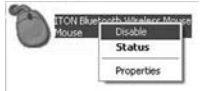

В случае использования Bluetooth® софтвера «Widcomm» щелчком по правой клавише мыши можно вызвать появление окна «Статус» и проверить состояние батарей, подключив сигнал предупреждения в случае их разрядки.

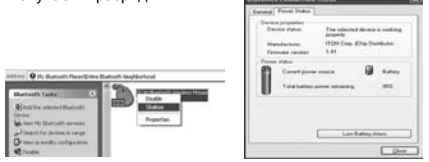

### **B: Установка на встроенном софтвере Microsoft**

1. Убедитесь, что на вашем ноутбуке или ПК была активирована функция Bluetooth®. Двойным щелчком по значку Bluetooth® в панели задач на панели управления откройте окно «Управление Bluetooth» щелкните «Добавить» и отметьте «Найти Bluetooth устройства», щелкните на кнопку «Далее».

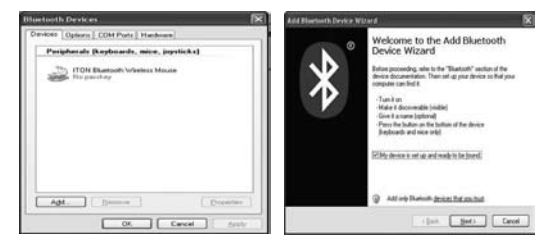

2. Подождите пока мышь будет найдена обозначьте ее и нажмите кнопку «Далее».

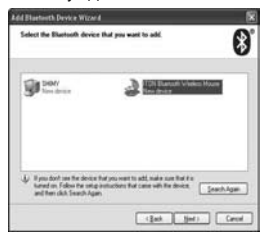

3. Выберите меню «Не использовать ключ доступа» щелкните «Далее», после этого система установит новое устройство автоматически.

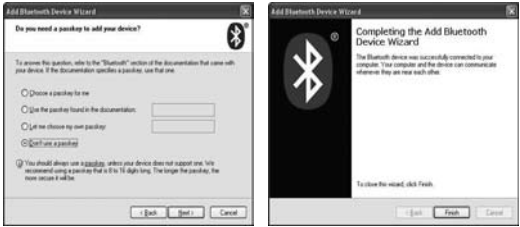

#### **C: Установка на софтвере IVT**

1. Убедитесь, что функция Bluetooth® находится в активном состоянии. Дважды щелкните по значку Bluetooth®, откройте окно управления, обозначьте «Поиск устройства Bluetooth» в меню «Мой Bluetooth» или щелкните по оранжевой кнопке в центре окна.

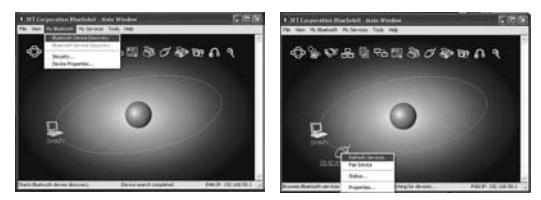

- 2. После поиска, отметьте значок мыши, щелкните по правой клавише и выберите меню «Обновить».
- 3. Снова отметьте значок мыши, щелкните по правой клавише и выберите «Подсоединить», а потом «Вход обслуживания Bluetooth», система автоматически установит функцию HID. После этого вы можете с удобством пользоваться мышью Bluetooth®.

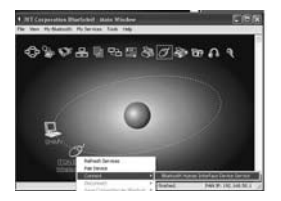

#### **Функция компьютерного управления экономией энергии батарей:**

Когда изделие не используется, по прошествии 3-х секунд оно переводится в режим ожидания. Еще через 10 минут оно переходит в энергосберегающий режим.

Чтобы реактивировать устройство нажмите левую клавишу. Для длительного использования батарей рекомендуется отключать изделие после окончания его использования.

#### **Ссылки:**

Изменения в информацию в настоящем документе могут быть внесены без предупреждения. Производитель не выразил никаких жалоб или гарантий (подразумеваемых или прочих) с учетом точности и полноты настоящего документа и ни в коем случае не несет ответственность за какую-либо потерю прибыли или материальный ущерб (то есть, и ущерб профессиональный, случайный, косвенный и т.д.) Ни одна часть настоящего документа не должна воспроизводиться или передаваться в какой-либо форме или какими-либо средствами (электронными или механическими), при помощи копирования, сохранения или переписывания информации, а также поиска в информационных системах без определенного письменного согласия производителя.

#### **Клиентский сервис:**

В том случае если изделие перестанет работать, необходимо обратиться к представителям фирмы «DICOTA» по адресу: dicota@dicota.cz.

Гарантия: 2 года со дня приобретения. Более подробную информацию найдете на сайте в Интернете www.dicota.cz. Гарантия не распространяется на обычный износ изделия.

Вся продукция и программное обеспечение, указанное выше, зарегистрированы как торговые марки соответствующих владельцев. С сохранением права на ошибку.

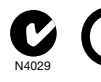

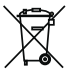

Настоящий символ (изображение перечеркнутого мусорного бака – согласно директиве WEEE 2002/96/EC и Директиве 2600/66/EC о батарейках) означает возможность сортированного сбора отходов электрических и электронных компонентов, а также батареек в странах Европейского союза. Пожалуйста, соблюдайте инструкции по сбору и возврату отходов согласно предписаниям соответствующего государства.

*magyar*

## **Intro**

Köszönjük, hogy megvásárolta a DICOTA termékét, a BlueLight optikai egeret, amely a legújabb technológiai fejlesztéseket ötvözi. A kreatív és felhasználóbarát Bluetooth® egér a vezeték nélküli felhasználás szabadságát biztosítja.

## **Rendszer követelmények:**

- Notebook vagy PC Bluetooth® modul
- Windows® 2000, XP, Vista; Mac OS X (10.4.0 vagy későbbi verzió)

# **Főbb jellemzők:**

- Bluetooth® 2.0 verzió, class II. technológia
- 10 méteres körzeten belüli vezeték nélküli hatótávolság (környezet függő)
- 1000 dpi felbontású optikai szenzor
- Kis energiaigénye miatt hosszú az elemek élettartama
- A ki/be kBluetooth Notebook Optikai Egér
- Kapcsoló gomb optimális energiafelhasználást biztosít
- Elem töltöttség jelző –vörös fénnyel jelzi az elemek merülését
- Bal és jobbkezes használatra is beállítható
- Kompakt külső, igényes gumiborítás
- 2 db AAA (LR03) alkaline elem

# **Vigyázat!**

**Az optikai egér nem működik üveg, vagy tükör felületeken. Kerülje a használatát egyéb fényes, vagy csillogó felületeken is, mert ez akadályozza a a jeladást, valamint az optimális működést.**

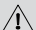

**Az elemek élettartamának megőrzése érdekében ajánlott az egeret világos színű, megfelelő anyagú egérpadon használni, mivel a túl sötét felületen történő használat energiavesztést generál.**

**For a better transmission distance, avoid using this device on a metal surface.**

# **Beállítási útmutató**

### **Első lépés: Az elemek behelyezése**

- 1. Hüvelykujjal nyissa fel az elemtartó rekesz fedelét, majd a fedelet a nyíl irányába hátrahúzva távolítsa el.
- 2. Helyezze be a két darab AAA alkaline elemet. (Kérjük nézze meg a lenti polaritás diagramot.)
- 3. Óvatosan zárja le az elemtartó rekesz fedelét.
- 4. Az egér alján található gombot állítsa ON pozícióba. Az optikai szenzor villogni kezd.

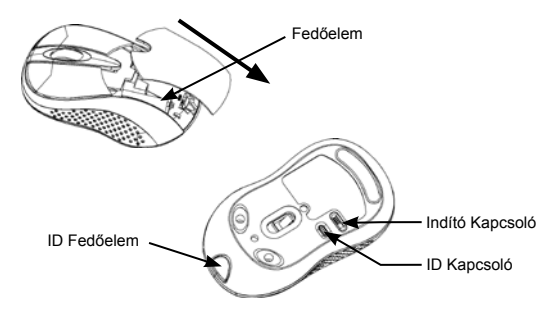

## **Step 2: "BlueLight" csatlakoztatása**

- Installálás előtt győződjön meg arról, hogy a Bluetooth® modul megfelelően működik.
- Nyomja meg az egér hátulján található "Connect" gombot.

## **A: Csatlakoztatás Widcomm szoftverhez**

1. Duplán klikkeljen az alábbi ikonra: , amikor a "My Bluetooth" Place" felugrik; klikkeljen "Bluetooth Setup---Bluetooth Setup Guide" lehetőségre. A Setup Guide ablakban nyomja meg a forward/tovább gombot.

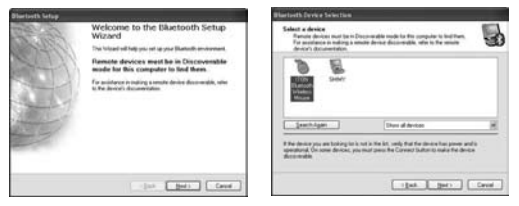

- 2. Várion amíg a rendszer felismeri az egeret, és válassza a "Mouse/Egér" lehetőséget, majd klikkeljen a "Next/Következő" gombra.
- 3. Pár másodperc múltán klikkeljen a "Click here" gombra a "Confirmation Required" programban – ezzel aktiválta a az egér és a számítógép közötti kommunikációt.

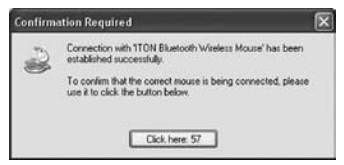

## **Megjegyzés:**

Ha az egér 10 perces időtartamon túl használaton kívül van, automatikusan takarékos üzemmódra kapcsol. Az egér újraaktiválásához kétszer kattintson a bal egérgombbal.

Amennyiben a számítógéppel első alkalommal sikeresen megtörtént acsatlakozás, úgy a bal egérgomb kétszeri kattintásával aktiválható az optikai egér a computer minden indításakor. Amennyiben véletlenül megnyomja a "Connect" gombot, vagy más okból megszűnik a kapcsolat, az egeret újra össze kell kapcsolni a számítógéppel. Amennyiben a kapcsolódás nem sikerül, kérjük nyissa meg a "Dongle Software" ablakot, törölje, vagy diszkonnektálja az egeret, majd ismételje meg a kapcsolódást.

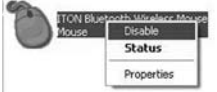

Amennyiben a Widcomm Bluetooth Software-t használja, job gombbal klikkeljen, majd válassza a "Status" menüpontot – itt ellenőrizheti az egér energiaszintjét, valamint figyelmeztetést állíthat be az elemek lemerülésének esetére.

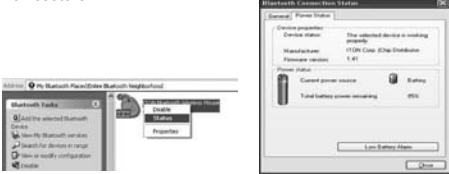

## **B: Csatlakoztatás a Microsoft saját szoftveréhez**

1. Győződjön meg róla, hogy a Bluetooth® funkció aktiválva van az ön PCjén, vagy notebook-ján. Kattintson duplán a Bluetooth® ikonra a tálcán, vagy a vezérlőpulton, és nyissa meg a "Bluetooth Management" ablakot, klikkeljen az "Add" gombra, majd a "facility is ready for searching" lehetőségre, végül a "Next/Következő" gombra.

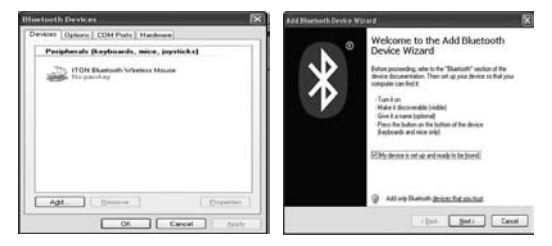

2. Várjon, amíg a program felismeri az egeret, válassza ki a listából, majd nyomja meg a "Next/Következő" gombot.

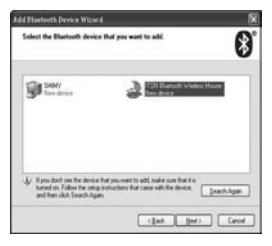

3. Válassza a "Don't use a passkey/Ne használjon jelszót" lehetőséget, kattintson a "Next/Következő" gombra, majd a rendszer automatikusan elvégzi az eszköz installálását.

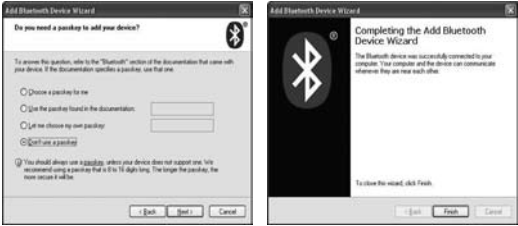

#### **C: Csatlakoztatás IVT szoftverhez**

1. Győződjön meg arról, fogy a Bluetooth® funkció aktív. Kattintson duplán a Bluetooth ikonra, nyissa meg a vezérlő ablakot, válassza a "Bluetooth Device Discovery" menüt, majd kattintson a "My Bluetooth", vagy a narancssárga gombra az ablak közepén.

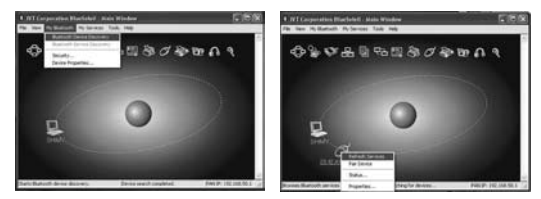

- 2. A keresés után válassza ki az egér ikont, job egérgomb, majd válassza ki a "Refresh Service" menüpontot.
- 3. Válassza ki újra az egér ikont, job gombbal klikkeljen, majd válassza a "Connect", majd a "Bluetooth Input Service" menüt, és a rendszer automatikusan installálni fogja az eszközt. A lépések után az optikai egér könnyen használható.

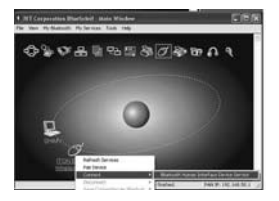

#### **Az energiatakarékos mód indítása:**

Amennyiben 3 mp-ig nincs használatban, az optikai egér automatikusan pihenő üzemmódba vált; 10 perc múltán energiatakarékos módra vált. Ha újra akarja indítani az egeret, kattintson egyet a bal egérgombbal. A hosszú elem élettartam érdekében ajánlott az egeret kikapcsolni a használat végeztével.

#### **Jogi nyilatkozat:**

Ezen dokumentum tartalma külön, kifejezett felhívás hiányában nem változtatható meg. A gyártó nem vállal felelősséget, vagy garanciát a dokumentum pontosságáért vagy teljességéért. A gyártót nem terheli felelősség az elmaradt nyereségért, vagy kereskedelmi kárért, beleértve, de nem kizárva a speciális, eseti, közvetett, vagy egyéb károkat. A gyártó írásos hozzájárulása nélkül ez a dokumentum, vagy annak része nem sokszorosítható, vagy továbbítható semmilyen módon, elektronikai, vagy műszaki, mechanikai eszközökkel, beleértve a fényképezést, egyéb felvételt, vagy adatrögzítést és tárolást.

## **Ügyfélszolgálat:**

Amennyiben problémája merülne fel a BlueLight használata közben, kérjük, forduljon forgalmazónkhoz, partnerünkhöz vagy kereskedőnkhöz, vagy írjon levelet az info@dicota.hu címre.

Termékünkre 2 év garanciát biztosítunk. A garanciális feltételek teljes szövegét az interneten a www.dicota.com honlapon tekintheti meg.

*A fent említett termékek és programok mindegyike bejegyzett védjegy oltalom alatt áll. A hiba joga, és a hiányosság lehetősége fenntartva.*

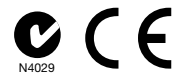

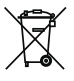

Ez a szimbólum (áthúzott egykerekű láda, összhangban az elektromos és elektronikus berendezések hulladékairól szóló 2002/96/EC EU irányelvvel és a 2006/66/EC elem-direktívával) jelöli, hogy a berendezést a háztartási hulladéktól elkülönítve kell kezelni, Ugyanúgy, mint az egyéb elektronikus hulladékot. Kérjük, ne dobja ezt az eszközt az otthoni szemetesbe. Használja a saját országában elérhető begyűjtési pontokat/gyűjtési rendszereket a termék megsemmisítésére.

*polski*

# **Wstęp**

Dziękujemy za wybór myszy BlueLight marki DICOTA, opartej na interfejsie Bluetooth® i korzystającej z najnowszych osiągnięć technologii sensorów optycznych. Ta innowacyjna i łatwa w obsłudze mysz Bluetooth® to nowy sposób obsługi bezprzewodowych urządzeń.

## **Wymagania systemowe:**

- Komputer wyposażony w interfejs Bluetooth®
- System operacyjny Windows® 2000, XP, Vista; Mac OS X (10.4.0 nowsze)

# **Cechy:**

- Technologia Bluetooth® wersja 2.0 klasa II
- Zasięg do 10 m (w zależności od środowiska)
- Precyzyjny sensor optyczny o rozdzielczości 1000 DPI
- Wydłużona żywotność baterii
- Włącznik On/off pozwalający oszczędzać energię baterii
- Wskaźnik stanu baterii w stanie niskim świeci czerwono
- Dla prawo- i leworęcznych
- Kompaktowy kształt, ekskluzywne gumowane pokrycie boczne
- Zasilanie: 2 baterie alkaliczne AAA (LR03)

# **Ostrzeżenie**

**Mysz optyczna nie powinna pracować na powierzchniach szklanych i lustrzanych. Unikać powierzchni błyszczących. W takich przypadkach mysz może nie pracować prawidłowo.**

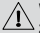

**W celu wydłużenia żywotności baterii zaleca się korzystać z myszy na jasnych powierzchniach. Ciemne powierzchnie, absorbujące dużą ilość światła, skracają czas pracy baterii.**

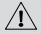

**W celu poprawy komunikacji z myszą należy unikać powierz-** $\overset{\rightharpoonup }{}$ chni metalowych.

## **Instalacja Krok 1: Montaż baterii**

- 1. Usunąć pokrywę baterii, odpychając ją za pomocą kciuków w kierunku wskazanym strzałką, trzymając mysz rolką skierowaną w swoją stronę.
- 2. Umieścić w komorze dwie alkaliczne baterie AAA (zwracając uwagę na prawidłową polaryzację).
- 3. Ostrożnie zasunąć pokrywę baterii w przeciwnym kierunku niż w punkcie 1.
- 4. Przesunąć znajdujący się na spodzie myszy przełącznik do pozycji "ON". Układ optyczny myszy zacznie świecić.

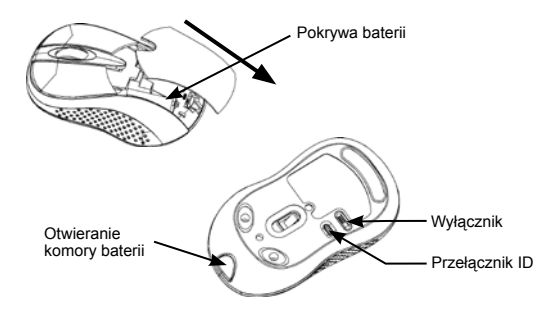

## **Krok 2: Podłączenie "BlueLight"**

- Przed rozpoczęciem instalacji należy upewnić się, że moduł Bluetooth® jest włączony i działa prawidłowo.
- Przed rozpoczęciem parowania wcisnąć przycisk "Connect" umieszczony w tylnej części myszy.

#### **A: Parowanie przez oprogramowanie Widcomm**

1. Kliknąć dwukrotnie ikonę , otworzy się okno "My Bluetooth Places" ("Moje miejsca interfejsu Bluetooth"); kliknąć "Bluetooth --- Bluetooth Setup Guide". W otwartym oknie kliknąć przycisk "Dalei".

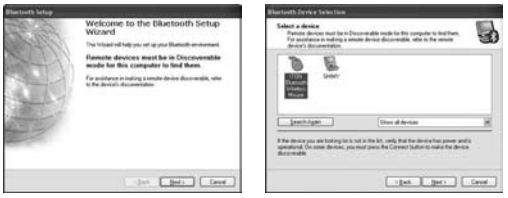

- 2. Czekać, aż system odnajdzie mysz, zaznaczyć ją i kliknąć "Dalej".
- 3. Pojawi się okno potwierdzenia. Kliknąć przycisk w oknie i mysz jest gotowa do użycia.

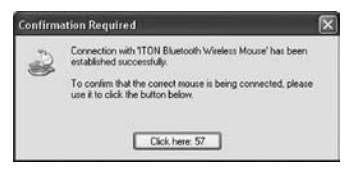

## **Uwaga:**

Jeżeli mysz nie jest używana przez okres dłuższy niż 10 minut, przełącza się w tryb oszczędzania energii. W takim przypadku, w celu wybudzenia myszy, należy kliknąć lewym klawiszem myszy. Po pierwszym sparowaniu myszy z komputerem, dwukrotnie kliknięcie zawsze przywraca mysz do pracy, niezależnie czy komputer został wyłączony lub wyłączono moduł Bluetooth®.

Jeżeli zostanie naciśnięty przycisk "Connect" lub mysz zostanie rozłączona z komputerem w inny sposób, należy ponownie przeprowadzić parowanie. Jeżeli nie jest to możliwe, należy wpierw otworzyć okno oprogramowania sterującego interfejsem Bluetooth<sup>®</sup> i skasować istniejący wpis o połączeniu. jak na rysunku poniżej.

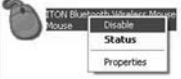

Oprogramowanie Widcomm umożliwia sprawdzenie poziomu baterii myszy. W tym celu należy w oknie oprogramowania sterującego Bluetooth® kliknąć prawym przyciskiem myszy na ikonę myszy i wybrać "Status". W oknie możliwe jest także ustawienie ostrzeżenia przed niskim

poziomem naładowania.

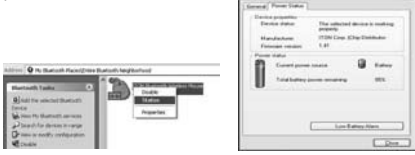

## **B: Parowanie przez wbudowane oprogramowanie Microsoftu**

1. Upewnić się, że moduł Bluetooth® w komputerze został prawidłowo uruchomiony. Kliknąć dwukrotnie ikonę Bluetooth® na pasku zadań lub w Panelu Sterowania, otworzyć okno Menedżera Bluetooth®, kliknąć "Dodaj" i zaznaczyć "Moje urządzenie jest ustawione i gotowe do znalezienia", kliknąć "Dalej".

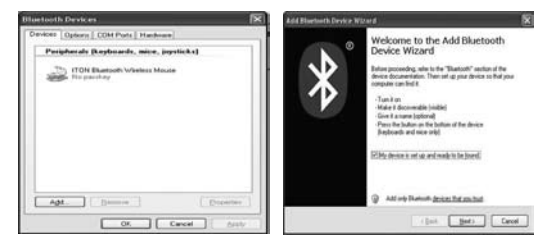

2. Czekać, aż system odnajdzie mysz, zaznaczyć ją i kliknąć "Dalej".

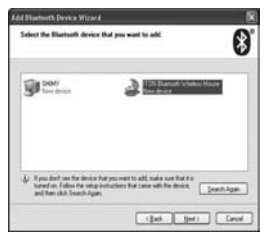

3. Wybrać "Nie używaj klucza dostępu" i kliknąć "Dalej". System automatycznie zainstaluje nowe urządzenie.

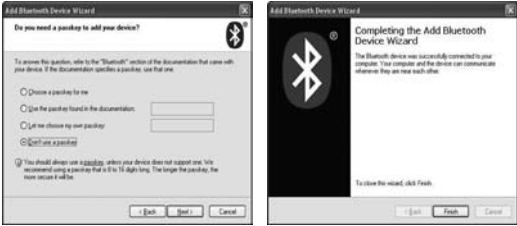

#### **C: Parowanie przez oprogramowanie IVT**

1. Upewnić się, że funkcja Bluetooth® jest aktywna. Kliknąć dwukrotnie ikonę Bluetooth, otworzyć okno menedżera i wybrać z menu "My Bluetooth" pozycję "Bluetooth Device Discovery" lub kliknąć pomarańczowy przycisk na środku okna.

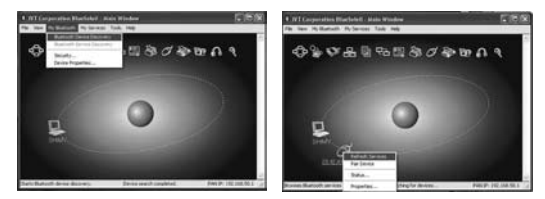

- 2. Gdy system wyszuka urządzenie, zaznaczyć ikonę myszy, kliknąć prawym przyciskiem myszy i wybrać "Refresh Service".
- 3. Wybrać ponownie ikonę myszy, kliknąć prawym przyciskiem myszy i wybrać "Connect", a następnie "Bluetooth Input Service", system automatycznie zainstaluje urządzenie HID. Mysz jest gotowa do pracy.

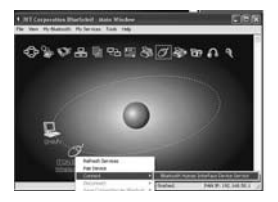

## **Funkcja oszczędzania energii:**

Jeżeli urządzenie nie jest używane przez 3 sekundy, przełącza się w tryb bezczynności. Po dziesięciu minutach bezczynności przełącza się w tryb oszczędzania energii.

W celu wybudzenia myszy należy kliknąć lewym klawiszem myszy. Po zakończeniu pracy zaleca się wyłączenie myszy za pomocą przełącznika na spodzie urządzenia.
#### **Zastrzeżenia:**

Informacje w tym dokumencie mogą być przedmiotem modyfikacji. Producent nie bierze żadnej odpowiedzialności, ani nie udziela żadnych gwarancji dotyczących dokładności i kompletności tej dokumentacji i w żadnym przypadku nie jest odpowiedzialny za wszelkie straty i szkody włączając w to szkody umyślne, zamierzone i wynikłe oraz inne. Żadna część dokumentu nie może być powielana lub przesyłana w jakiejkolwiek formie elektronicznie lub mechanicznie, włączając w to fotokopie, nagrania lub systemy nagrywania i odzyskiwania informacji bez pisemnej zgody producenta.

#### **Pomoc techniczna:**

W przypadku napotkania jakiegokolwiek problemu z DICOTA BlueLight prosimy o kontakt z lokalnym dystrybutorem, partnerem lub sprzedawcą, lub prześlij swoje pytanie pod adres info@dicota.cz.

Gwarancja dwuletnia. Proszę zapoznać się z treścią naszej gwarancji w internecie: www.dicota.com

*Wszystkie produkty oraz oprogramowanie wspomniane wyżej są zarejestrowanymi znakami towarowymi poszczególnych właścicieli. Pomyłki lub przeoczenia wykluczone.*

( F N4029

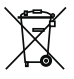

Ten symbol (przekreślony symbol kosza na śmieci zgodny z Dyrektywą WEEE 2002/96/EC oraz Dyrektywą o bateriach 2006/66/EC) wskazuje na oddzielne przechowywanie odpadków sprzętu elektronicznego w krajach EU. Proszę nie wyrzucać sprzętu elektronicznego oraz baterii do domowego śmietnika. Proszę wykorzystać dostępne w poszczególnych krajach systemy zbierania i przetwarzania tego rodzaju odpadków.

#### *slovensky*

# **Intro**

Ďakujeme vám za kúpu myši BlueLight od spoločnosti DICOTA, ktorá využíva najnovšiu Bluetooth® a optickú technológiu. Táto kreatívna a jednoducho ovládateľná Bluetooth® myš vám ponúkne úplne nový zážitok z bezdrôtovej technológie.

# **Systémové požiadavky:**

- Zabudovaný a sprístupnený Bluetooth® modul v notebooku alebo PC
- Kompatibilný s OS Windows® 2000, XP, Vista; Mac OS X (10.4.0 alebo novší)

# **Hlavné funkcie:**

- Technológia Bluetooth® verzie 2.0 triedy II
- Bezdrôtový dosah až 10 m (v závislosti od podmienok)
- Presný optický senzor s citlivosťou 1000 DPI
- Vynikajúca výdrž batérií
- Tlačidlo On/Off (Zap./Vyp.) pre predĺženie životnosti batérií
- Indikátor stavu batérií svieti načerveno keď sú batérie takmer vybité
- Vhodná pre ľavákov aj pravákov
- Kompaktný dizajn s príjemným pogumovaním po stranách
- Alkalická batéria typu AAA (LR03) x 2

# **Upozornenie**

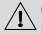

**Optická myš nefunguje na sklenenom alebo reflexnom povrchu. Myš nepoužívajte na lesklom povrchu. V opačnom prípade nebude myš fungovať správne.**

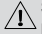

**S ohľadom na predĺženie životnosti batérií odporúčame používať myš na svetlom povrchu s jemnou textúrou, na ktorom sa dosahuje optimálna prevádzka. Na veľmi tmavých povrchoch dochádza k skráteniu životnosti batérií.**

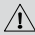

**Pre lepší dosah prenosu údajov nepoužívajte zariadenie na kovových povrchoch.**

# **Sprievodca inštaláciou**

## **Krok 1: Vloženie batérií**

- 1. Otvorte kryt batérií tak, že myš uchopíte posuvným kolieskom smerom k vám a palcom ho vytlačíte v smere, ktorý ukazuje tučná šípka.
- 2. Vložte dve alkalické batérie typu AAA. (Dodržte správnu polaritu batérií).
- 3. Opatrne zasuňte kryt batérií naspäť opačným postupom, ktorý je uvedený v bode 1.
- 4. Na spodnej strane myši skontrolujte, či je prepínač napájania prepnutý v polohe "ON". Optický senzor bude blikať.

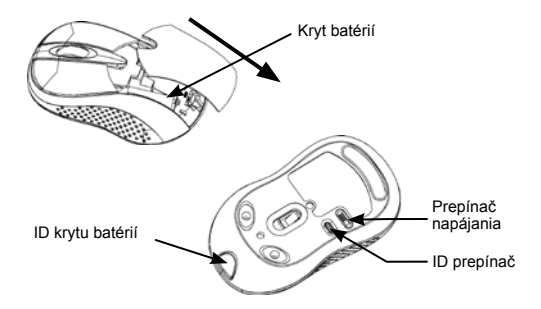

## **Krok 2: Pripojenie myši "BlueLight"**

- Pred inštaláciou sa uistite, či je modul Bluetooth® správne sprístupnený (aktivovaný).
- Pred spustením párovania stlačte tlačidlo "Connect" (Pripojiť) na zadnej strane myši.

#### **A: Párovanie pomocou softvéru Widcomm**

1. Dvakrát kliknite na ikonu , zobrazí sa ponuka "My Bluetooth Place" (Moje Bluetooth umiestnenie); kliknite na "Bluetooth Setup---Bluetooth Setup Guide". V okne Setup Guild kliknite na tlačidlo Next (Ďalej).

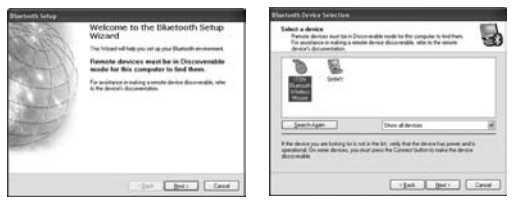

- 2. Počkajte, kým systém vyhľadá myš, zvoľte "Mouse" (Myš) a kliknite na "Next" (Ďalej).
- 3. Po chvíli kliknite na "Click here" (Kliknúť tu) vo vyskakovacom okne časti "Confirmation Required" (Potrebné potvrdenie) a myš potom môžete používať.

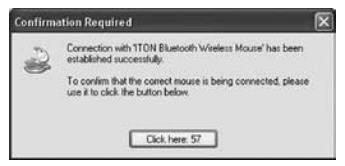

## **Poznámka:**

Ak myš nepoužívate viac ako 10 minút, prepne sa do režimu úspory batérie. V takom prípade myš aktivujete dvojitým kliknutím ľavým tlačidlom. Ak už myš bola raz pripojená, po odpojení hardvérového kľúča alebo vypnutí PC ju opäť aktivujte klikaním ľavým tlačidlom.

Ak nedopatrením stlačíte tlačidlo Pripojiť alebo počas používania dôjde k jej odpojeniu, myš nanovo pripojte. Ak to nie je možné, otvorte okno Bluetooth® Dongle Software, vymažte alebo odpojte myš (podľa uvedeného obrázka), potom myš nanovo pripojte.

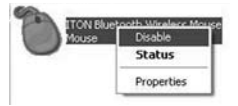

Ak používate softvér Widcomm Bluetooth Software, kliknutím pravým tlačidlom myši zvoľte "Status" (Stav) a potom môžete overiť stav kapacity batérií a nastaviť upozorňovanie na nízku kapacitu batérií.

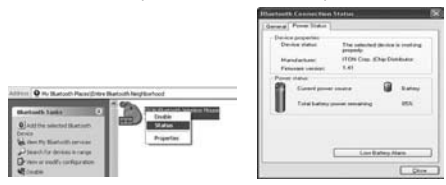

## **B: Párovanie pomocou softvéru Microsoft**

1. Uistite sa, či je vo vašom notebooku alebo PC aktivovaná funkcia Bluetooth®. Na lište úloh dvakrát kliknite na ikonu Bluetooth® alebo na Control Panel (Ovládací panel), otvorte okno "Bluetooth Management" (Správa Bluetooth), kliknite na "Add" (Pridať) a zaškrtnite "facility is ready for searching" (príslušenstvo je pripravené na vyhľadanie). Potom kliknite na "Next" (Ďalej).

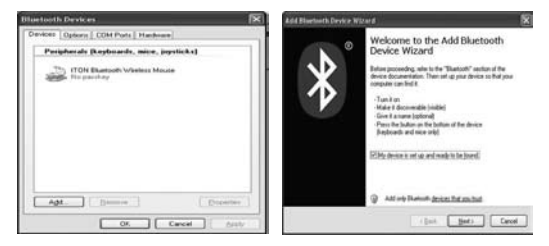

2. Počkajte, kým sa myš nevyhľadá, zvoľte ju a kliknite na "Next" (Ďalej).

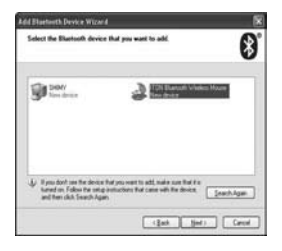

3. Zvoľte "Don't use a passkey" (Nepoužívať heslo) a kliknite na "Next" (Ďalej). Systém automaticky nainštaluje nové zariadenie.

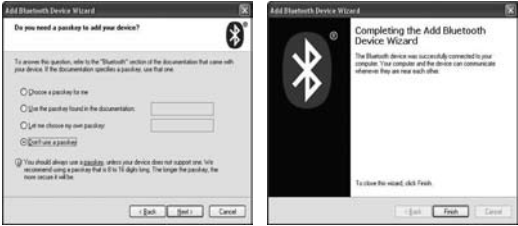

#### **C: Párovanie pomocou softvéru IVT**

1. Uistite sa, či je aktivovaná funkcia Bluetooth®. Dvakrát kliknite na ikonu Bluetooth®, otvorte okno Management (Správa), v menu "My Bluetooth" (Moje Bluetooth) zvoľte "Bluetooth Device Discovery" (Vyhľadanie Bluetooth zariadenia) alebo kliknite na oranžové tlačidlo v strede okna.

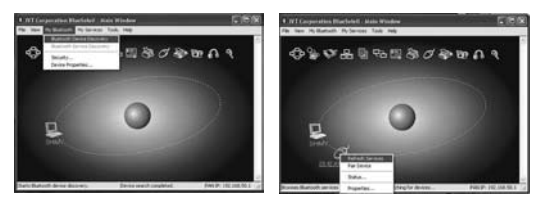

- 2. Po vyhľadaní zvoľte ikonu myši a kliknutím pravým tlačidlom zvoľte "Refresh Service" (Obnoviť službu).
- 3. Opäť zvoľte ikonu myši a kliknutím pravým tlačidlom zvoľte "Connect" (Pripojiť) a "Bluetooth Input Service" (Vstupná Bluetooth služba). Systém automaticky nainštaluje ovládač HID. Potom môžete vašu Bluetooth® myš bez problémov používať.

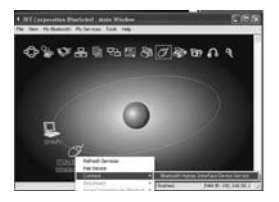

#### **Funkcia inteligentnej úspory energie:**

Ak zariadenie nepoužívate viac ako 3 sekundy, prepne sa do pohotovostného režimu. Po 10 minútach sa prepne do režimu úspory energie.

Ak chcete zariadenie znova aktivovať, tak kliknite ľavým tlačidlom.

Pre dlhšiu výdrž batérií odporúčame po ukončení používania zariadenie vypínať.

#### **Odvolanie:**

Informácie v tomto dokumente môžu byť upravené bez upozornenia. Výrobca nevyjadril žiadne sťažnosti ani záruky (implicitné ani iné) s ohľadom na presnosť a úplnosť tohto dokumentu a nie je v žiadnom prípade zodpovedný za akúkoľvek stratu na zisku či majetkovú škodu (tzn. ani škodu odbornú, náhodnú, nepriamu a pod.). Žiadna časť tohto dokumentu nesmie byť reprodukovaná či prenášaná v žiadnej forme a žiadnymi prostriedkami (elektronicky ani mechanicky). Kopírovanie, nahrávanie alebo prepisovanie informácií a vyhľadávanie v informačných systémoch je zakázané bez výslovného písomného súhlasu výrobcu.

#### **Zákaznícky servis:**

V prípade, že prístroj prestane fungovať, je nutné kontaktovať zástupcu firmy DICOTA na dicota@dicota.cz.

Záruka: 2 roky od dátumu nákupu. Viac informácií o záruke nájdete na internetových stránkach www.dicota.cz. Záruka sa nevzťahuje na bežné opotrebovanie výrobku.

*Všetky produkty a softvér vyššie zmienené sú registrované ako ochranné známky príslušných vlastníkov. S vyhradením omylu.*

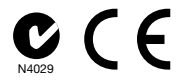

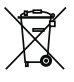

Tento symbol (označenie preškrtnutého odpadkového koša Р podľa WEEE Smernice 2002/96/EC a Smernice 2600/66/EC o batériách) označuje možnosť triedeného zberu odpadu elektrických a elektronických súčiastok a tiež batérií v krajinách EÚ. Prosím, neodhadzujte tento výrobok do zmiešaného odpadu. Prosím, dodržujte nariadenia o zbere a vrátení odpadu podľa predpisov príslušného štátu.

中文

Intro

感谢您购买DICOTA 的BlueLight产品, 它采用了最新的蓝牙技术和光学技术. 这一创造性和易于使用的蓝牙鼠标将带给您一个全新的无线体验.

#### 系统需求:

- 笔记本或PC需内置无线蓝牙或外接蓝牙接收器
- 兼容Windows® 2000, XP, Vista; Mac OS X v 10.4.0或以后版本

#### 主要特点

- 蓝牙® 2.0版Ⅱ级技术
- 长达十米无线范围 (依周围环境而定)
- 精密的1000dpi光学传感器
- 提供卓越的电池寿命
- 开/关按钮进一步延长电池寿命
- 电池寿命指标灯-红色发光表示电池已所剩无几
- 适用于左手或右手操作
- 簡潔的设计与高级橡胶涂胶
- 2枚AAA电池 (LR03) 碱性电池

# 预防措施

光学鼠标不能在玻璃或镜面上使用. 避免在反光的表面上操作鼠标. 否则, 鼠标可能无法正常操作

为节约电池电量, 强烈建议光学鼠标在有精细纹理的明亮表面上操 作以达最佳操作. 黑暗的表面会导致电池寿命缩短.

为了更好的传输距离, 避免在金属表面上使用.

安装指南

第一步, 插入电池

- 1. 将鼠标滚轮的方向朝向自己, 并使用您的拇指按住电池盖的开关, 向粗体箭头方向推动电池盖并移除.
- 2. 插入两枚AAA碱性电池. (请留意电池上面的极性标志).
- 3. 小心地將电池盖推回蓋好.

4. 请查看鼠标底部, 电源开关必须在"开"的位置. 光学传感器将会闪烁.

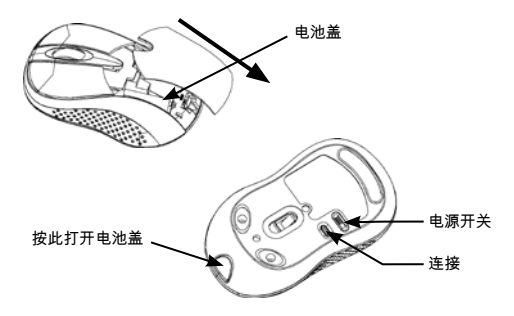

第二步, 连接" BlueLight "

- 安装之前, 请确认蓝牙功能是正确启用.
- 在开始配对之前, 请按"连接"按钮.

#### A: 配对Widcomm

1. 双击该符号 , "我的蓝牙位置"弹出; 点击"蓝牙设置---蓝牙安装指南". 在安装指南窗口中, 单击下一步按钮.

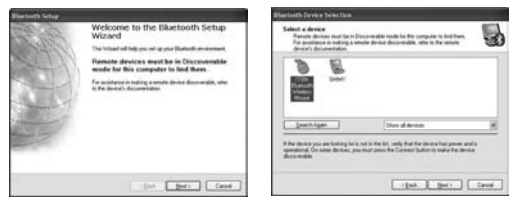

- 2. 等待片刻, 直到系统发现鼠标, 选择"鼠标", 点击"下一步".
- 3. 几秒钟后, 点击"单击此处"在弹出的程序"确认需要", 现在你可以使用鼠 标了.

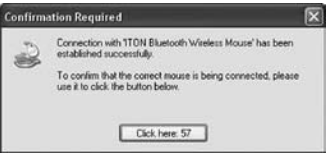

注意:

如果鼠标空闲超过10分钟, 鼠标将转换成为电池节能模式. 在这种情况下, 双击左边的按钮, 即可重新启用鼠标. 一旦连接后, 就算移除蓝牙接收器或关闭 计算机, 双击左边的按钮将重新启动鼠标.

此外, 如果您无意中按下连接按钮或其他一些使用过程中发生断线, 请重新连 接鼠标. 如果它仍然不可用, 请打开蓝牙适配器的软件窗口, 删除或断开鼠标 (如图示), 然后重新连接.

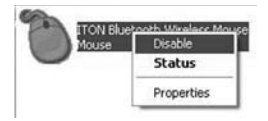

如果您使用的是Widcomm蓝牙软件, 单击右键鼠标, 然后选择"状态", 然后您可以检查电池的电量状态, 并安装电量不足警告.

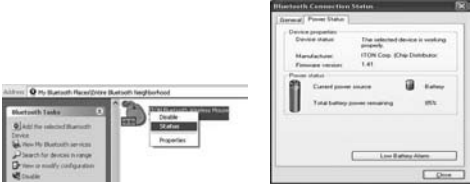

- B: 配对微软公司内置的软件
- 1. 确保蓝牙功能已在您的笔记本或PC机上启用. 双击在任务栏上或在控制面 板中的蓝牙图标, 打开"蓝牙管理"窗口, 单击"添加", 并勾上"设施已准备好 搜索", 单击"下一步".

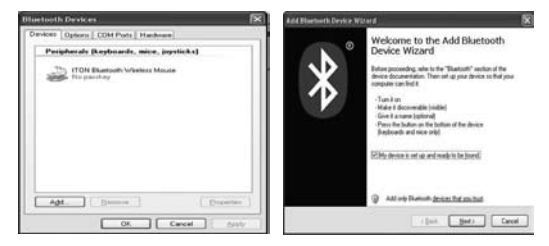

2. 等待片刻, 直到找到鼠标, 选中它, 然后单击"下一步".

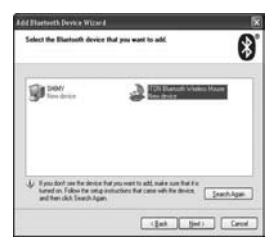

# 3. 选择"不要使用密码", 单击"下一步", 系统将自动安装新的设备.

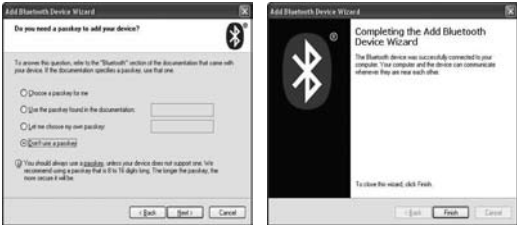

## C: 配对IVT软件

1. 确保蓝牙功能是可用的. 双击Bluetooth图标, 打开管理窗口中, 选择"我的 蓝牙"菜单中"蓝牙设备发现"或按一下窗口中的橙色按钮.

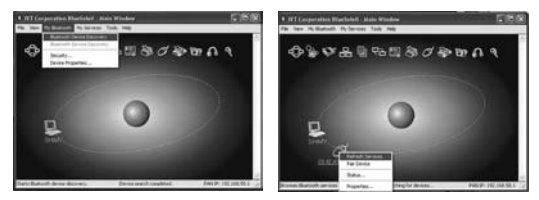

- 2. 搜索后, 选择鼠标图标, 点击右键并选择"刷新服务".
- 3. 再次选择鼠标图标, 点击右键并选择"连接"和"蓝牙输入服务", 系统会自动安装的HID设备. 之后, 您就可以轻松的使用蓝牙鼠标.

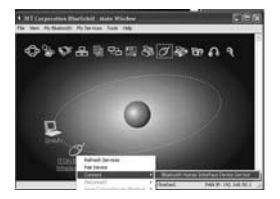

智能省电功能:

当产品没有使用后3秒, 这将进入空闲模式. 10分钟后, 将进入省电模式. 如果你想重新启动设备, 请按鼠标左键.

为了延迟电池使用寿命, 保持持久的电力, 建议使用结束后, 关闭该产品.

免责声明:

在这份资料里的信息随时调整. 制造商不做任何代表或者保证(表示或者相反) 关于这份资料的准确性和完全性, 并在任何情况下都不对任何利润或者任何 商业的损害的损失负责, 包括但不限于对特别, 偶然发生, 必然, 或者其他损伤 作限制. 本文的任何部分不可能被再生产或以任何形式被传送, 电子的或机械 的, 包括影印, 记录或信息录音和检索系统没有制造商的书面许可证.

客户服务:

如果你遇到任何BlueLight方面的问题, 请与我们当地的子公司, 合伙人或者 经销商联系, 或者发送到info@dicota.com询问.

2 年质保. 请在www.dicota.com网上找到质保全文.

上述的全部产品和软件都是他们的各自所有者注册商标. 错误和遗漏的信息 除外.

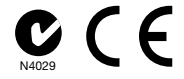

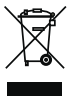

这个标志(根据WEEE指令2002/96/EC及电池指令2006/66/ EC的交叉垃圾筒标志)指示在欧盟国家需分开收集废弃电子及电 子设备 以及废弃电池 请不要手弃此类设备及废弃电池到地区 废物箱中. 请使用贵国提供的废弃设备回收和收集系统.

注. 若中文译本与英文版本之文义有异,以英文版本为准.

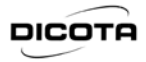

# **Declaration of Conformity**

We. DICOTA GmbH, declare that the following product(s).

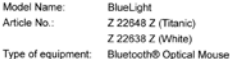

which has(have) been tested and found in conformity with the following harmonized European standards.

R&TTE: EN 301 489-3:V1.6.1: 2005 EN 301 489-17:V1.3.2: 2007 EN 300 328:V1.7.1: 2006 EN 50371: 2002

And therefore comply with the essential requirements and provisions of the following Directives of the European Parliament and European Council:

R&TTE Directive 1999/5/EC (2008)

This document is the property of DICOTA GmbH, and it is not transferable.

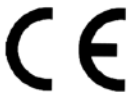

D

Bernd Klinsmann Chief Executive Officer (CEO) Date: 9 Apr 2009

 $\overline{\phantom{a}}$ 

date workers Nr. DE 144900000 **CONTRACTOR** EE-Reg -Nr. DE 98502184

For: +49 (7142) 9722-0<br>Fax: +49 (7142) 9722-06<br>E-Mail: irriy@dcuta.de man disaba sure

ne Stude 15 Filmdelsheimer Ohleide 15<br>D-74321 Bleitgheim Blasinger<br>P.O.Box 1444 74304 Betighern-Broorger